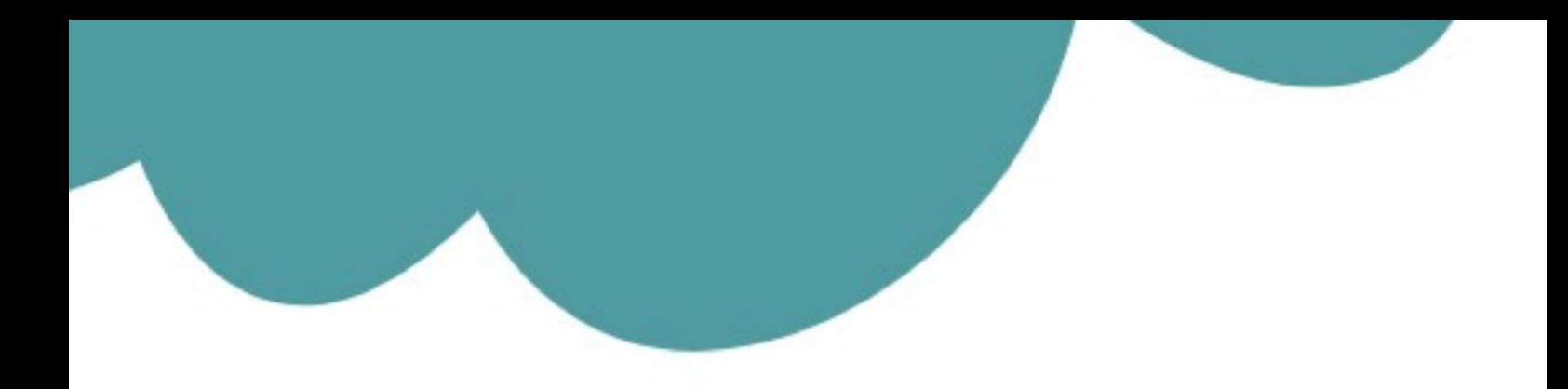

# تم تحميل وعرض المادة من

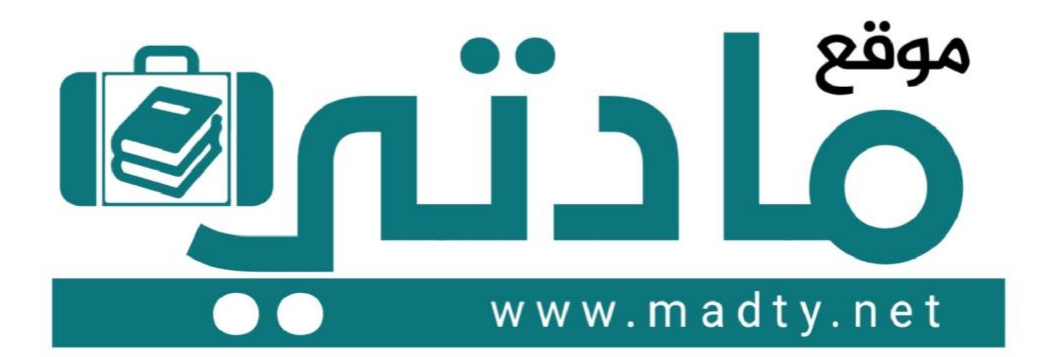

موقع مادتي هو موقع تعليمي يعمل على مساعدة المعلمين والطلاب وأولياء الأمور في تقديم حلول الكتب المدرسين والاختبارات وشرح الدروس والملخصات والتحاضير وتوزيع المنهج لكل المراحل الدراسين بشكل واضح وسهل مجانأ بتصفح وعرض مباشر أونلاين وتحميل على موقع مادتي

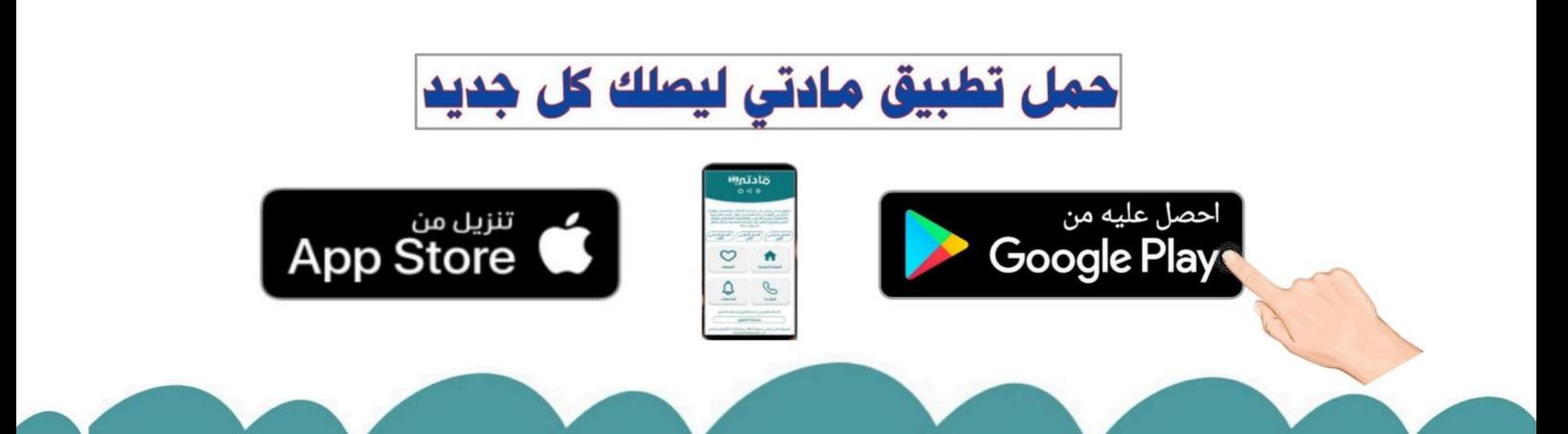

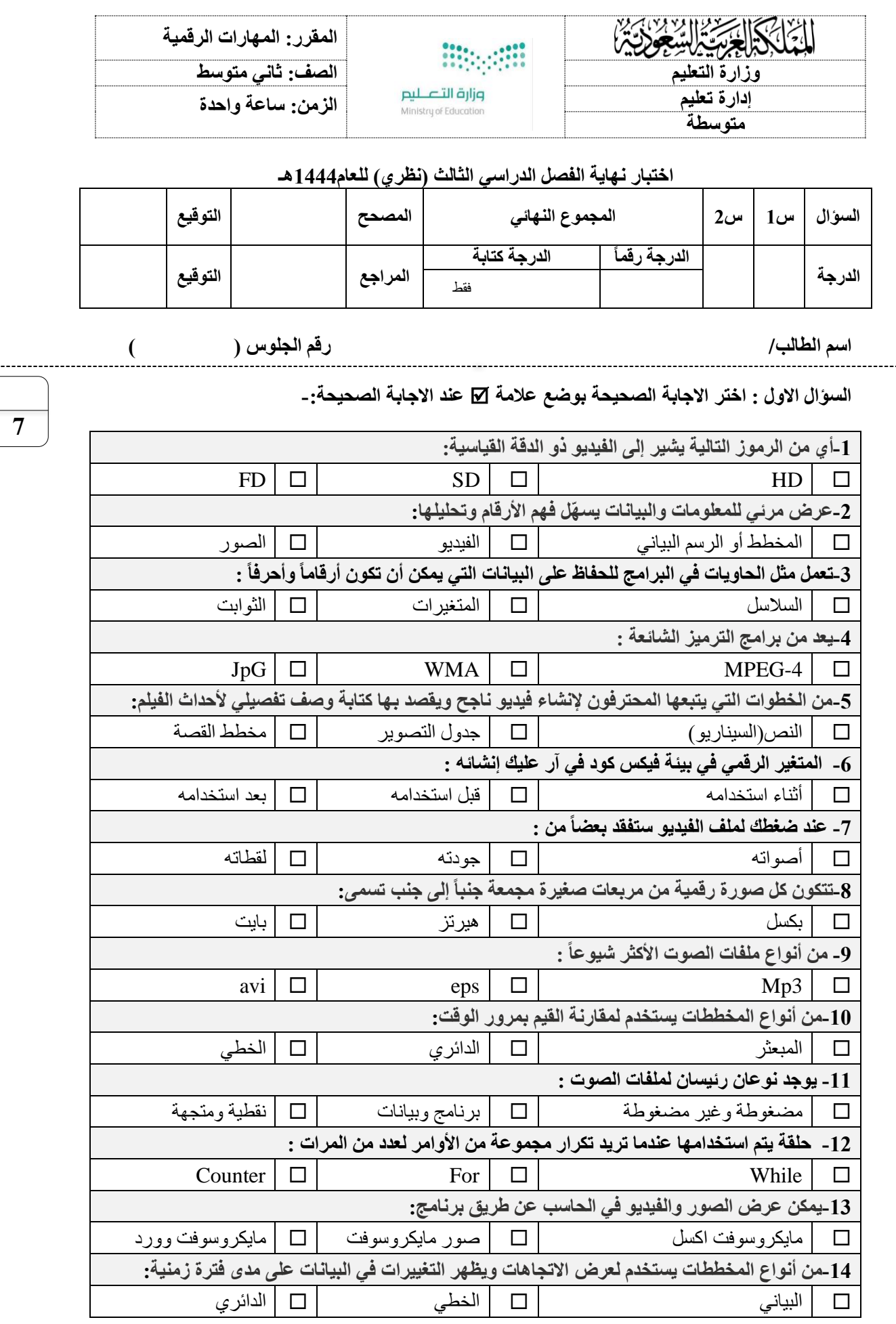

اقلب الورقة

**السؤال الثاني - ضع عالمة )√( أو )Х )أمام العبارات التالية-:**

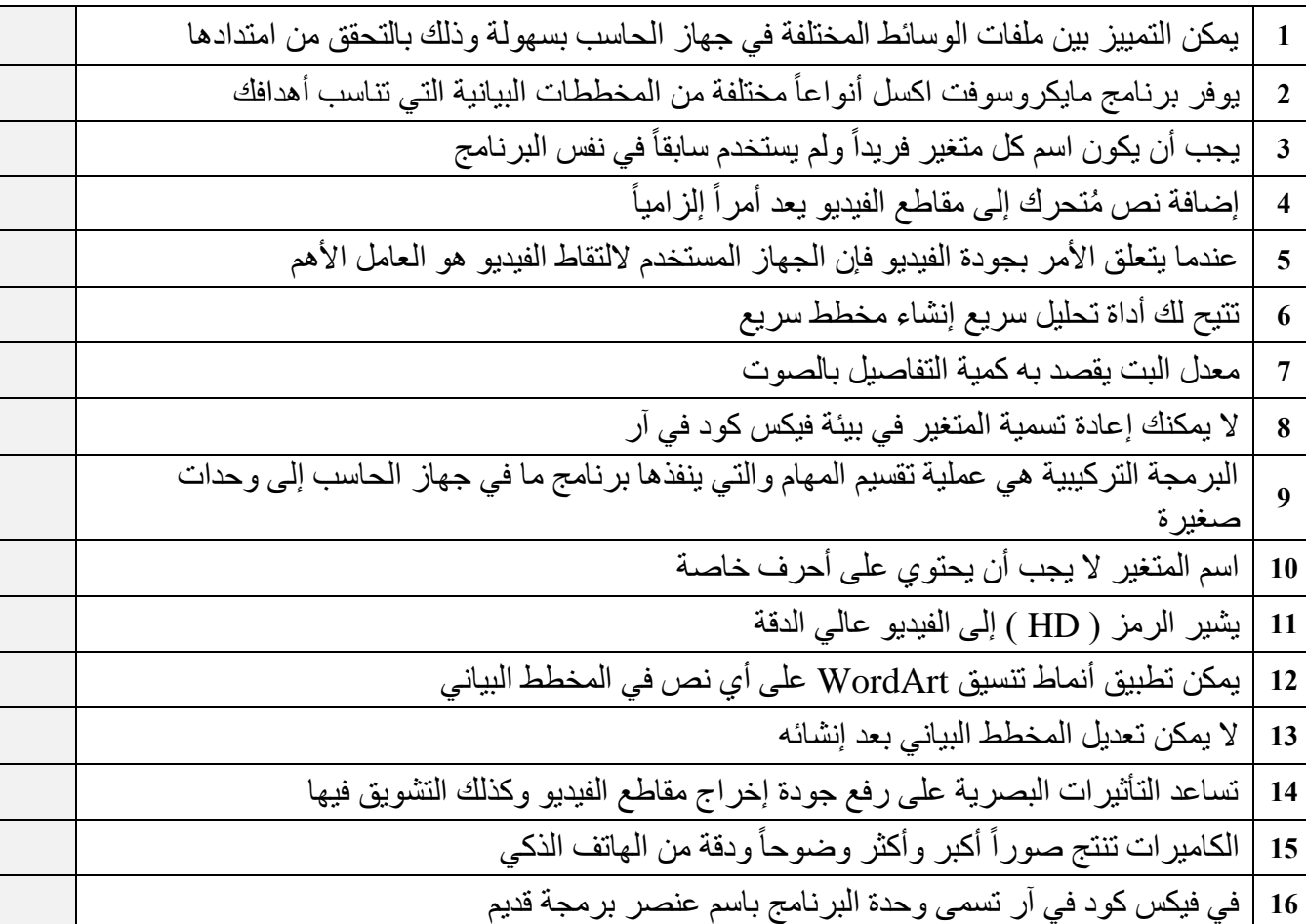

انتهت االسئلة

**8**

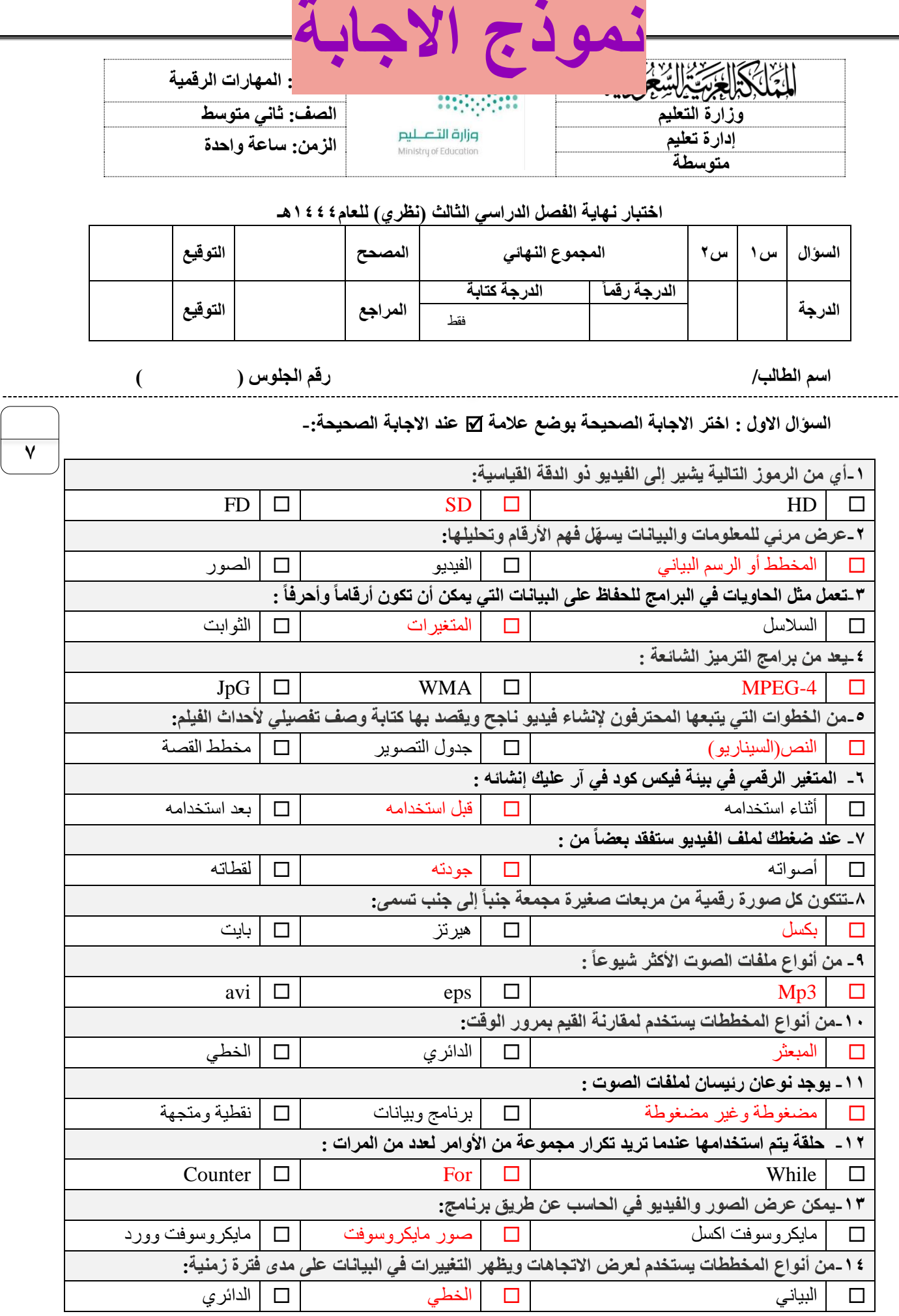

اقلب الورقة

**السؤال الثاني - ضع عالمة )√( أو )Х )أمام العبارات التالية-:**

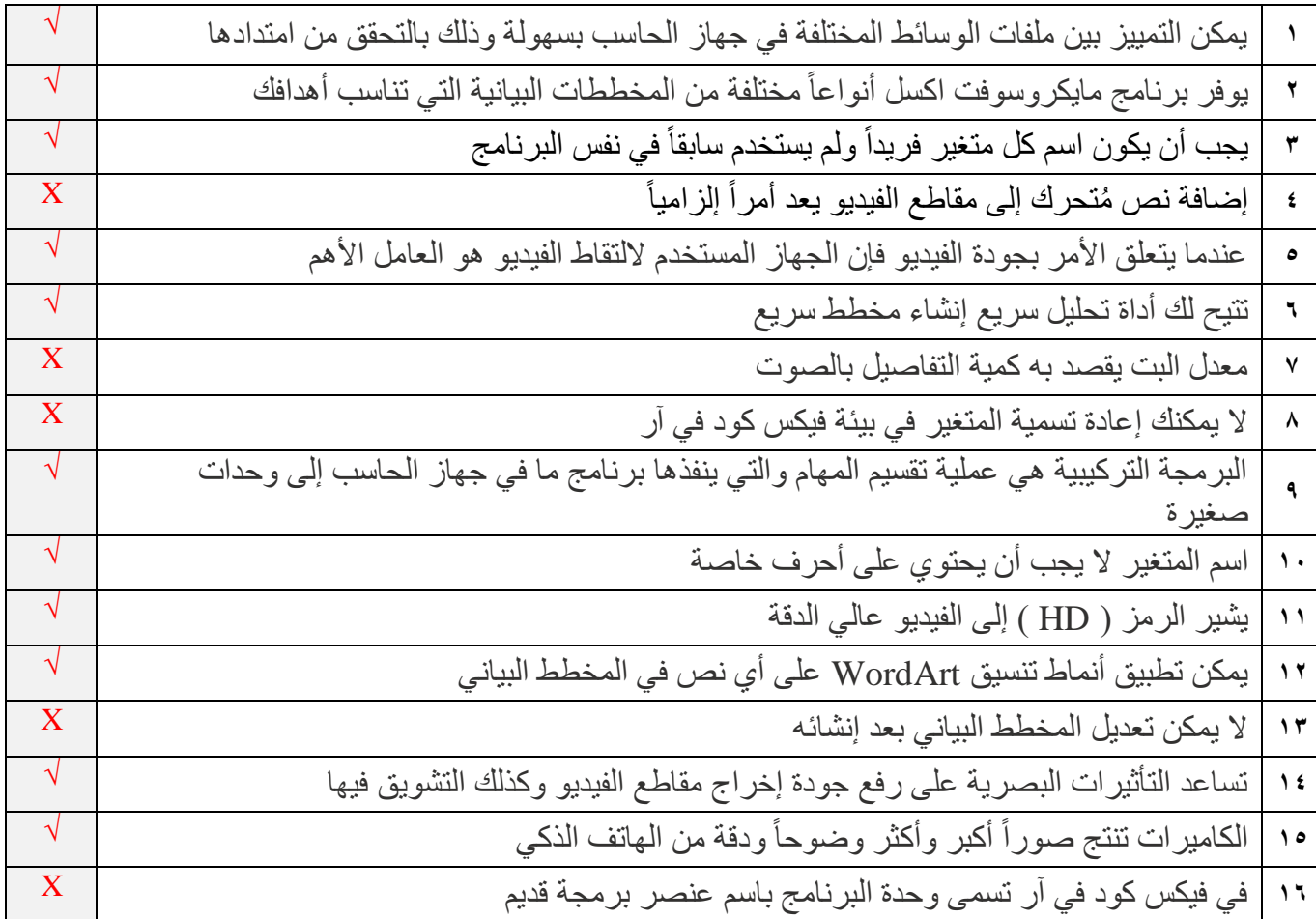

انتهت االسئلة

**8**

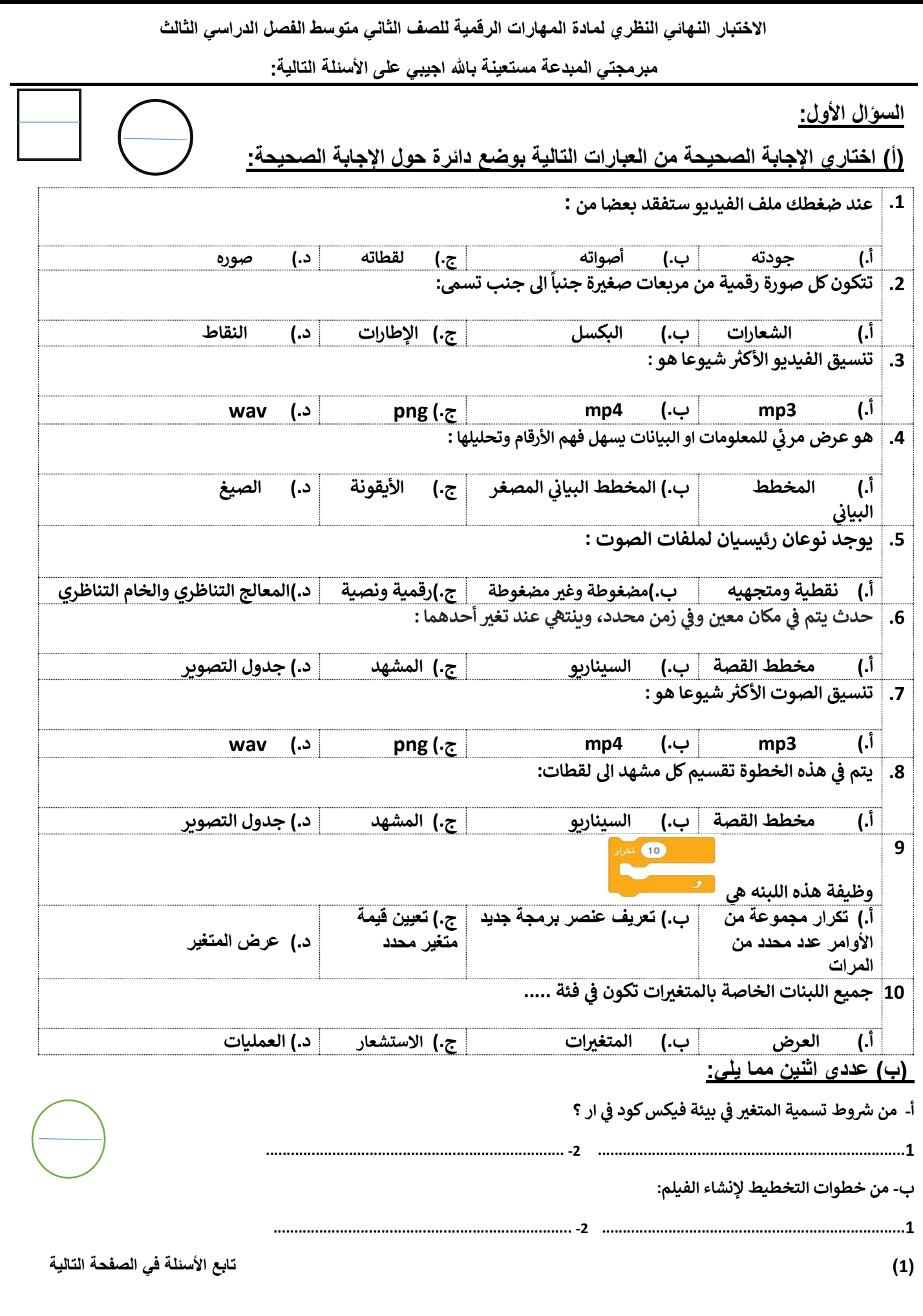

**السؤال الثاني:**

**ر) أ (:**اكتبي المصطلح المناسب امام كل تعريف **) مخطط االعمدة** \_ **المخطط المبعي \_ المخطط الدائري (** 

**-1 ) ........................................... ( األجزاء اىل الكل مخطط يظهر العالقة بري** 

**-2 ).............................................( البيانات مخطط لتوضيح المقارنات بري** 

**)ب(: اكتبي كلمة )صح( أمام العبارة الصحيحة وكلمة )خطأ( أمام العبارة الخاطئة** 

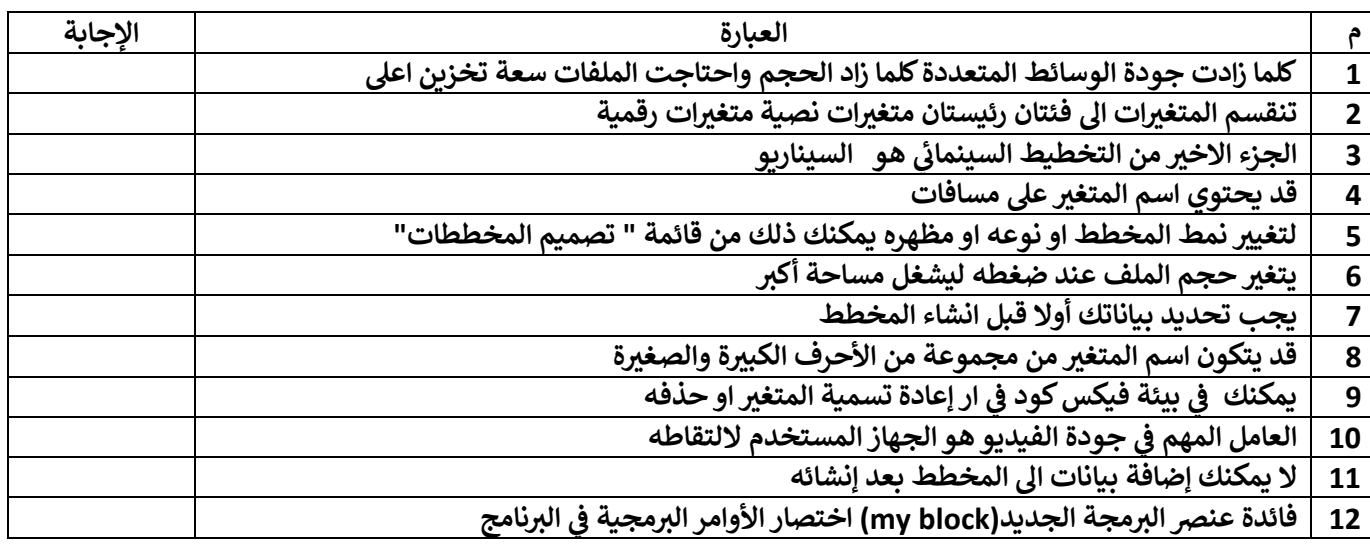

## **)ب(: قارني بين ملفات الصوت المضغوطة والغير مضغوطة من ناحية الجودة**

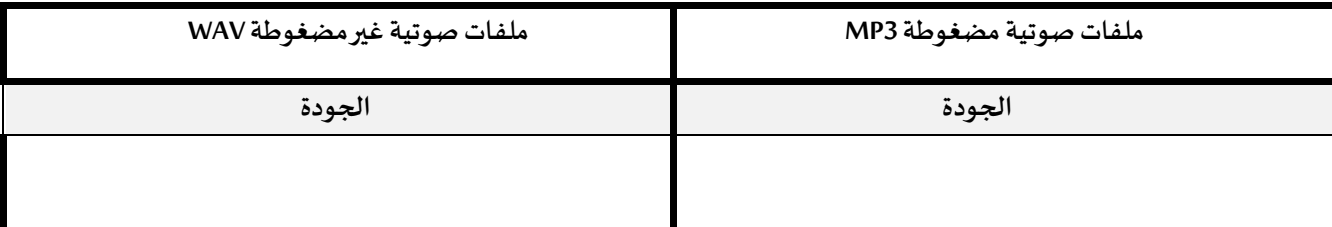

**انتهت األسئلة**

**مع تمنياتنا لك بالتوفيق والنجاح**

**أ: أفنان المطريي**

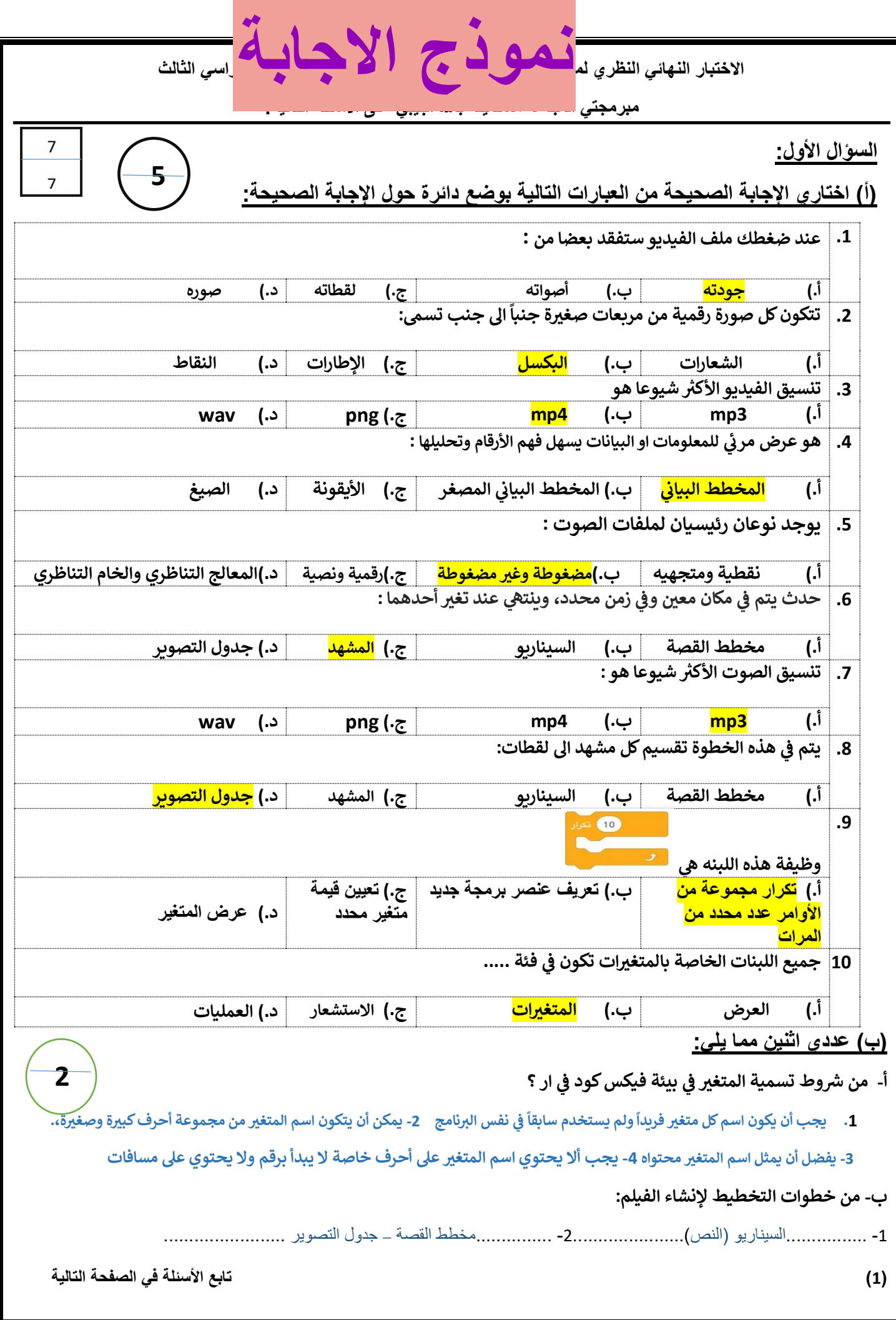

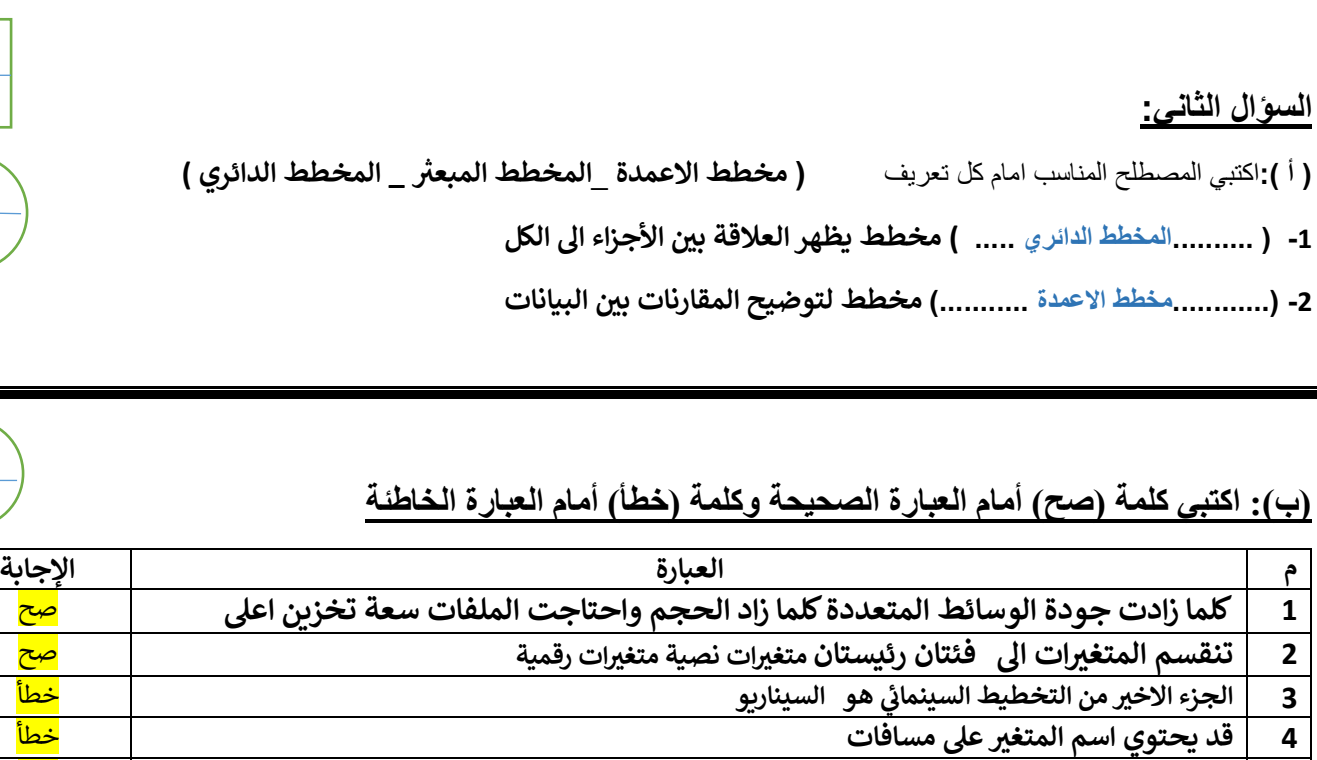

**5 لتغيرينمط المخطط او نوعه او مظهره يمكنك ذلك من قائمة " تصميم المخططات"** صح **6 يتغريحجم الملف عند ضغطه ليشغل مساحة أك ي** خطأ

**7 يجب تحديد بياناتك أوال قبل انشاء المخطط** صح **8 قد يتكون اسم المتغريمن مجموعة من األحرف الكبرية والصغرية** صح

**ي 9 ار إعادة تسمية المتغرياوحذفه بيئة فيكسكود ف يمكنك ف** صح

**ي 10 جودة الفيديو هوالجهاز المستخدم اللتقاطه العامل المهم ف** صح

**11 ال يمكنك إضافة بيانات اىل المخطط بعد إنشائه** خطأ **ي 12 فائدة عنرصال يمجة الجديد)block my ال ينامج ( اختصار األوامر ال يمجية ف** صح

#### **)ب(: قارني بين ملفات الصوت المضغوطة والغير مضغوطة من ناحية الجودة**

**ي**  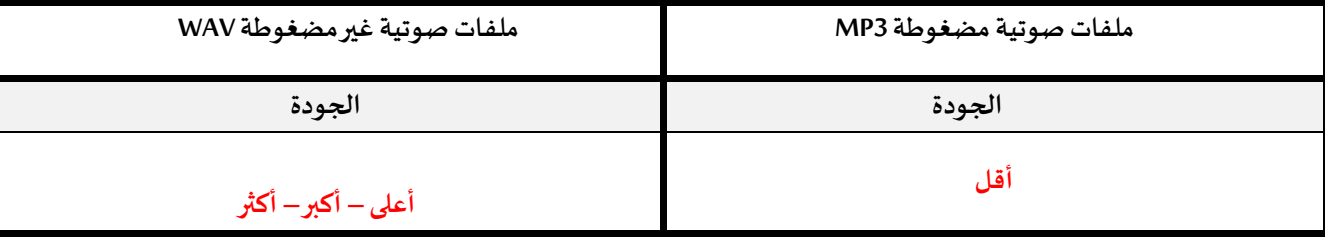

8

8

**1**

**6**

 $\overline{\textbf{1}}$ 

**انتهت األسئلة**

**مع تمنياتنا لك بالتوفيق والنجاح**

**أ: أفنان المطريي**

 $(2)$ 

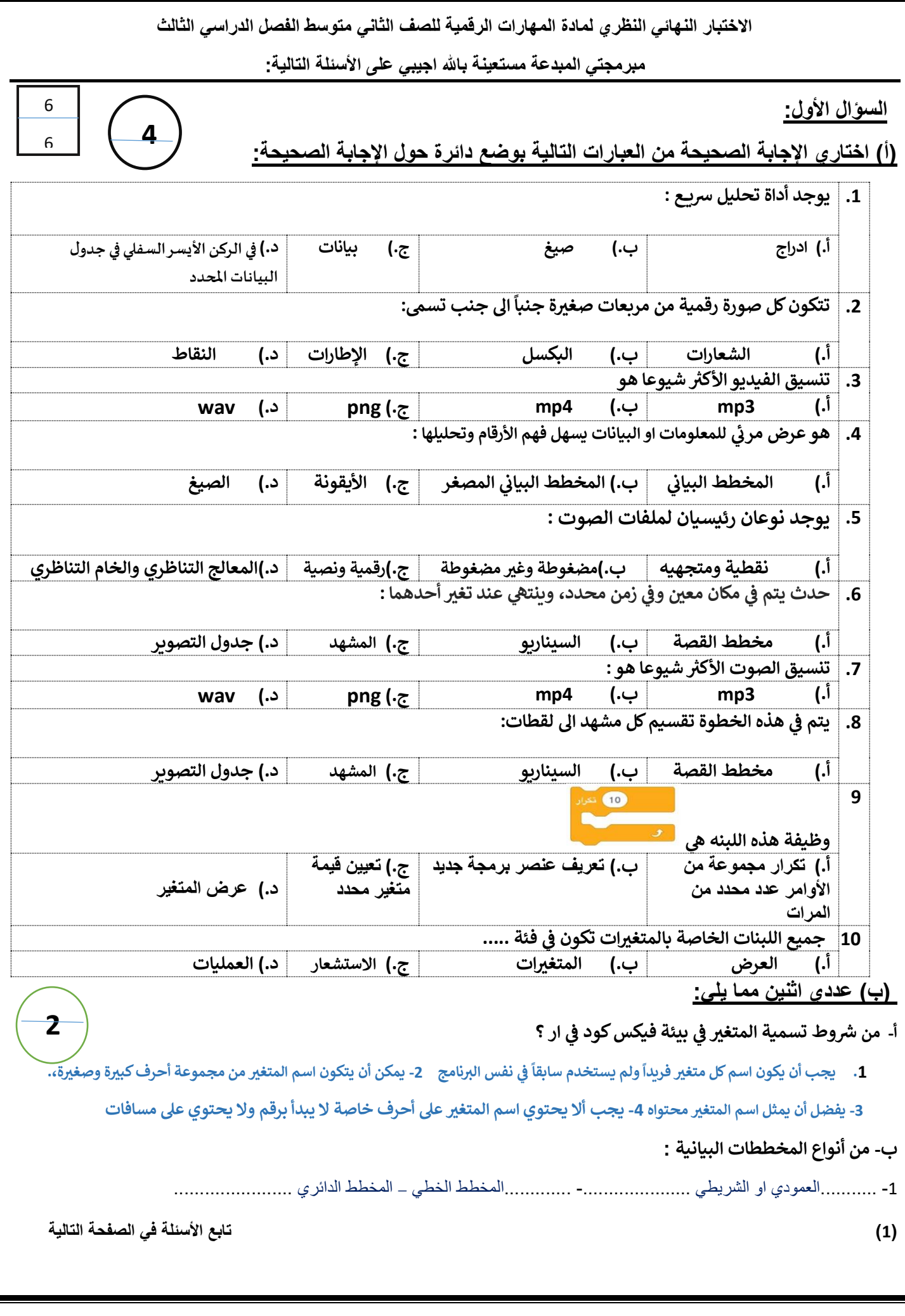

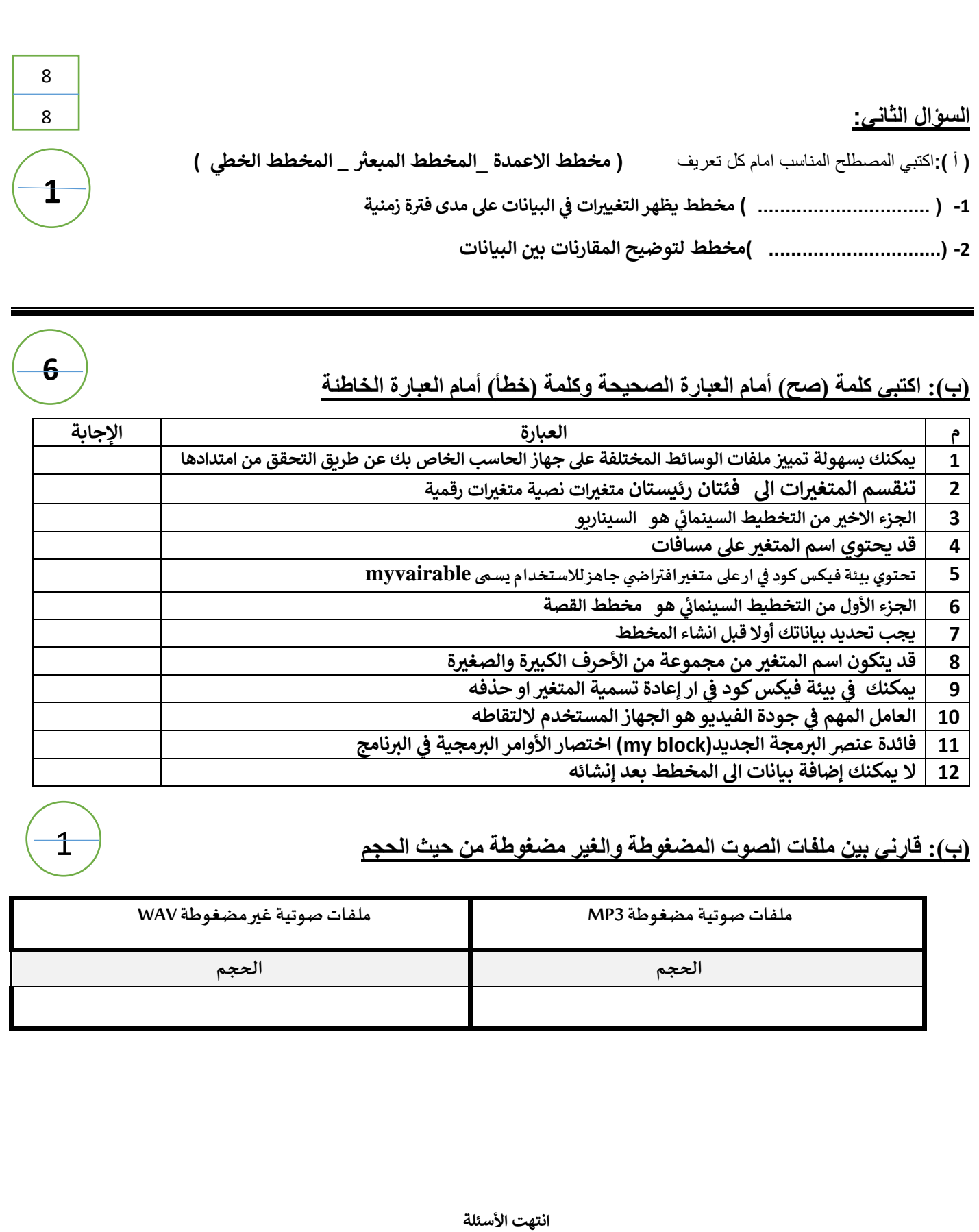

**مع تمنياتنا لك بالتوفيق والنجاح**

**أ: أفنان المطريي**

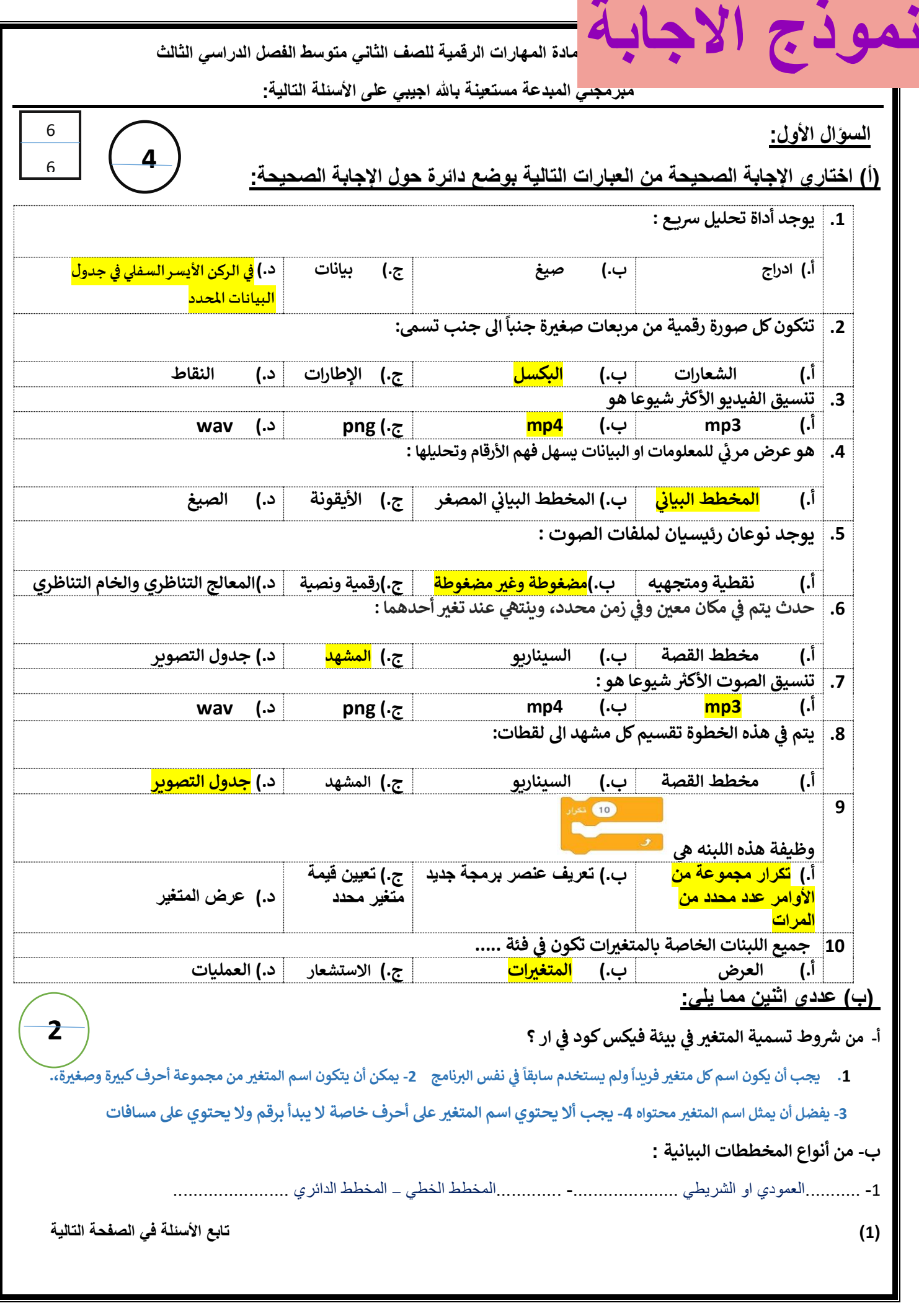

**السؤال الثاني:**

**ر) أ (:**اكتبي المصطلح المناسب امام كل تعريف **) مخطط االعمدة** \_ **المخطط المخطط الخ يط المبعي \_ (**

8

8

**1**

**6**

 $\mathbf 1$ 

**-1 ) ..........المخطط الخطي ..... ( ة زمنية البيانات عىل مدى في <sup>ر</sup> مخطط يظهر التغيريات ف ي** 

> **-2 )............مخطط االعمدة ...........( مخطط لتوضيح المقارنات بري البيانات**

#### **)ب(: اكتبي كلمة )صح( أمام العبارة الصحيحة وكلمة )خطأ( أمام العبارة الخاطئة**

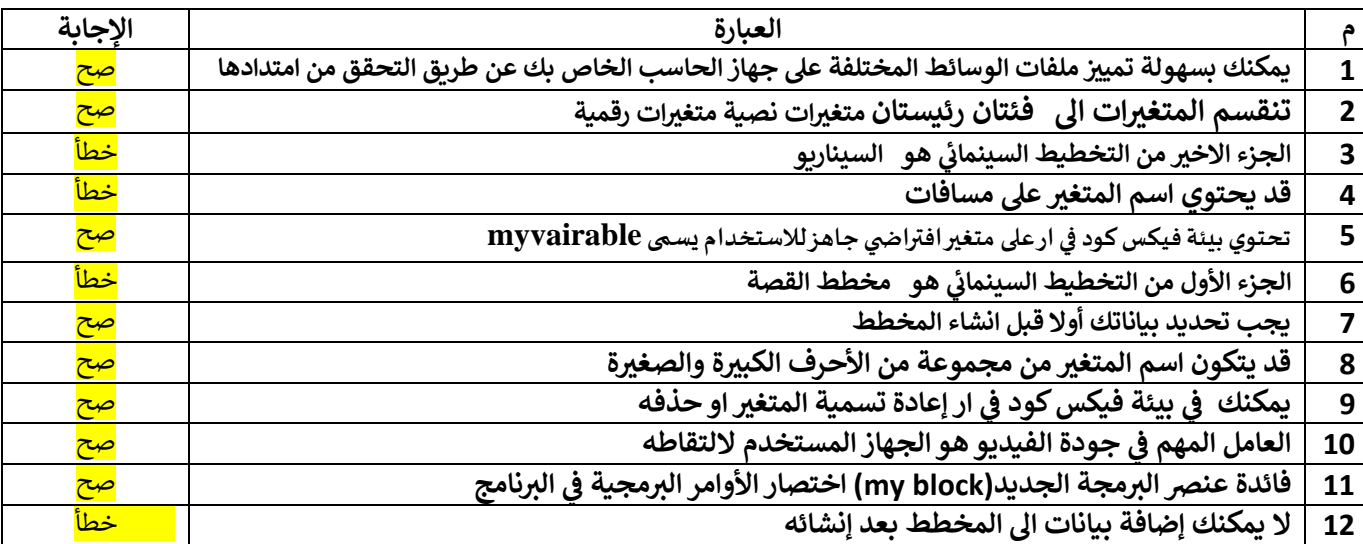

#### **)ب(: قارني بين ملفات الصوت المضغوطة والغير مضغوطة من حيث الحجم**

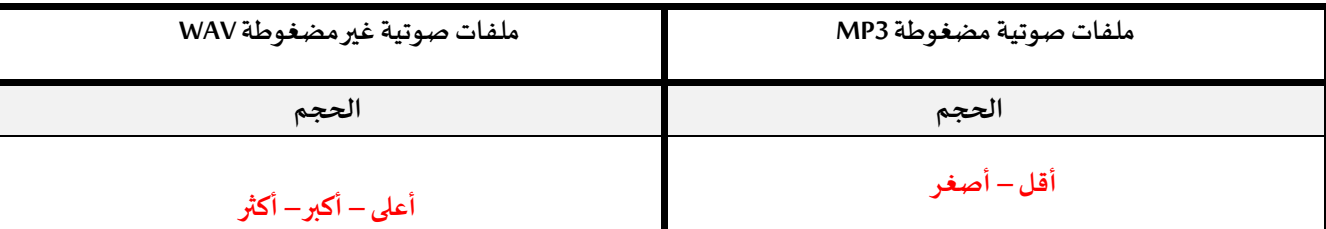

**انتهت األسئلة**

**مع تمنياتنا لك بالتوفيق والنجاح**

**أ: أفنان المطريي**

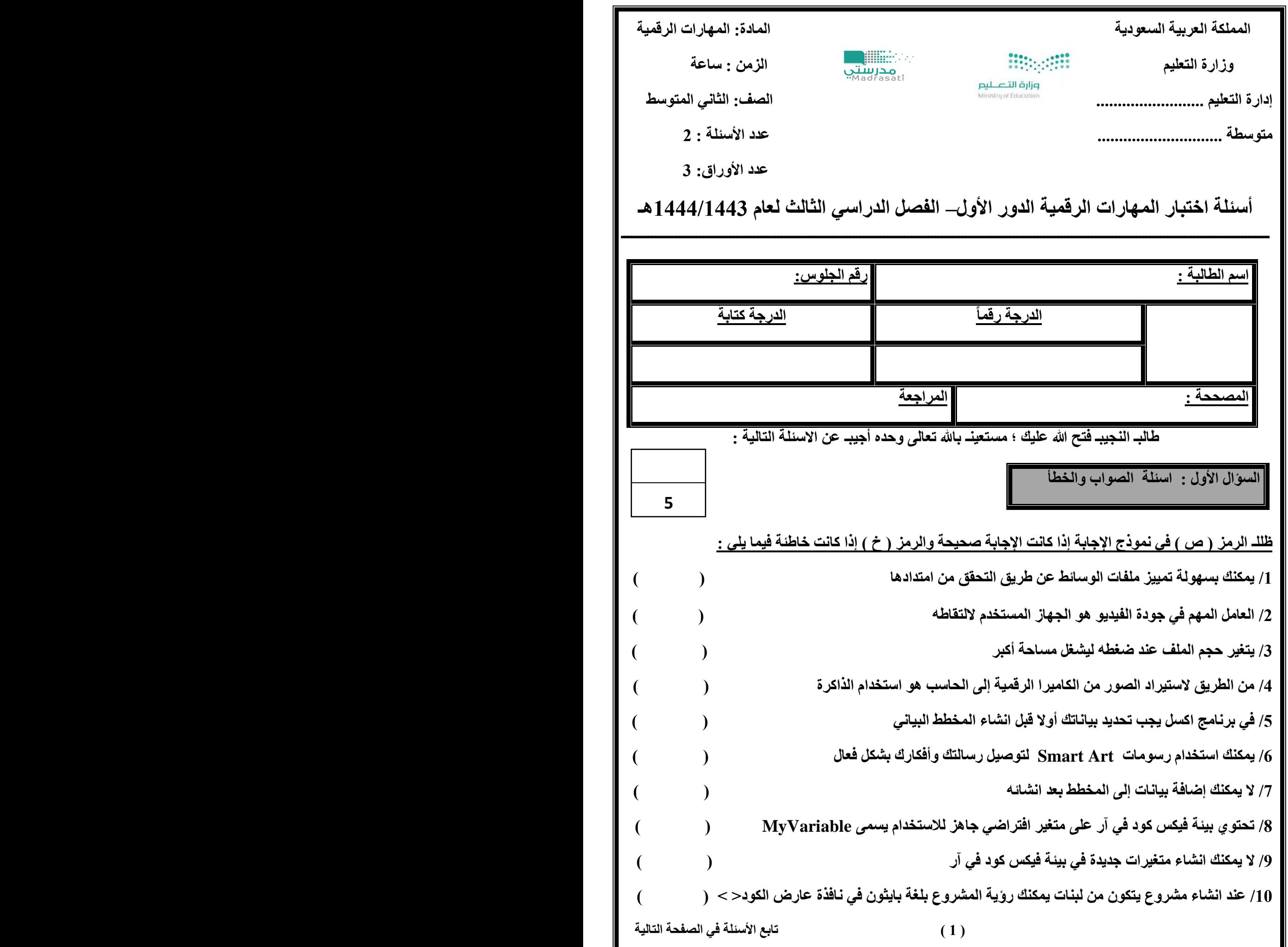

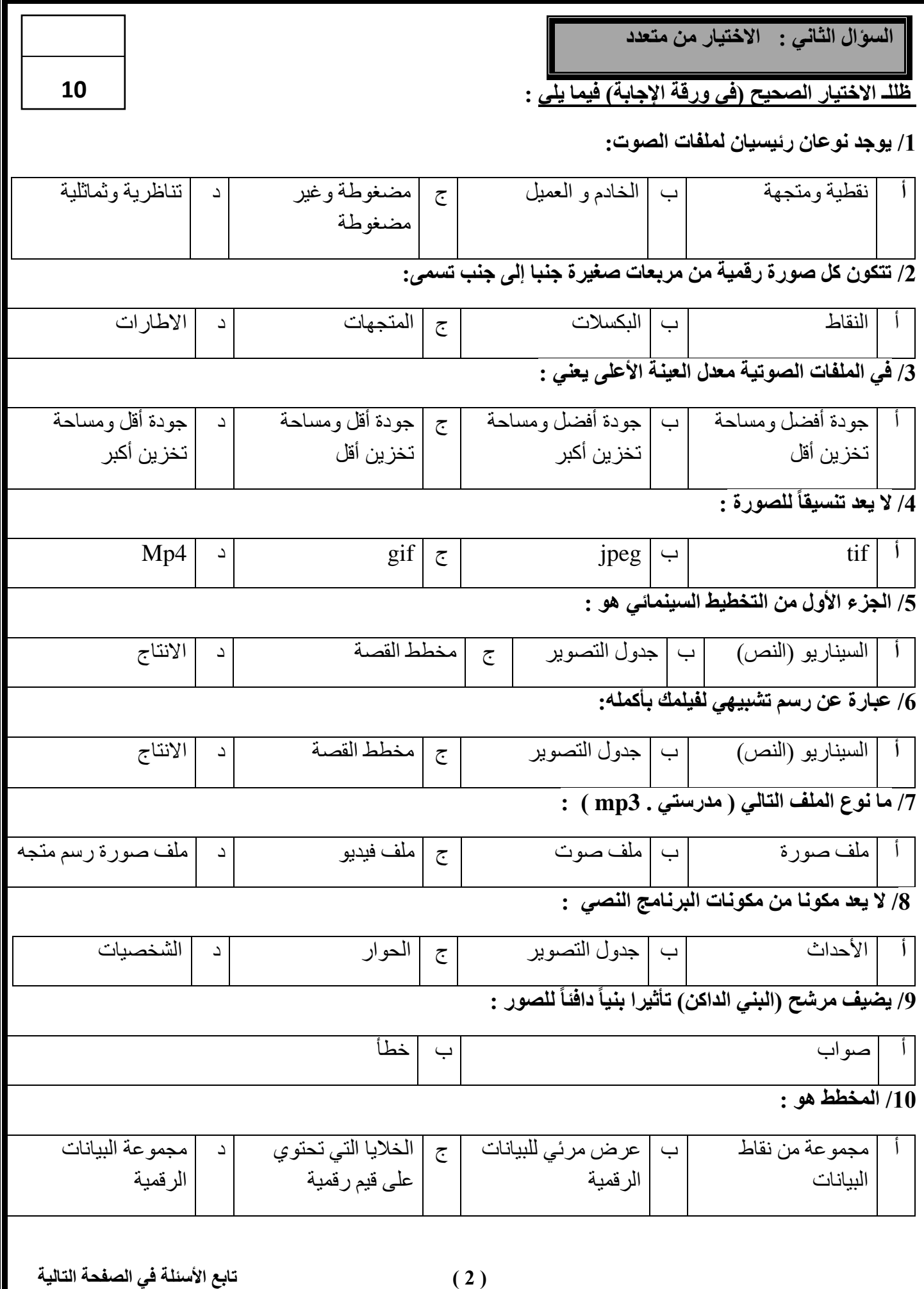

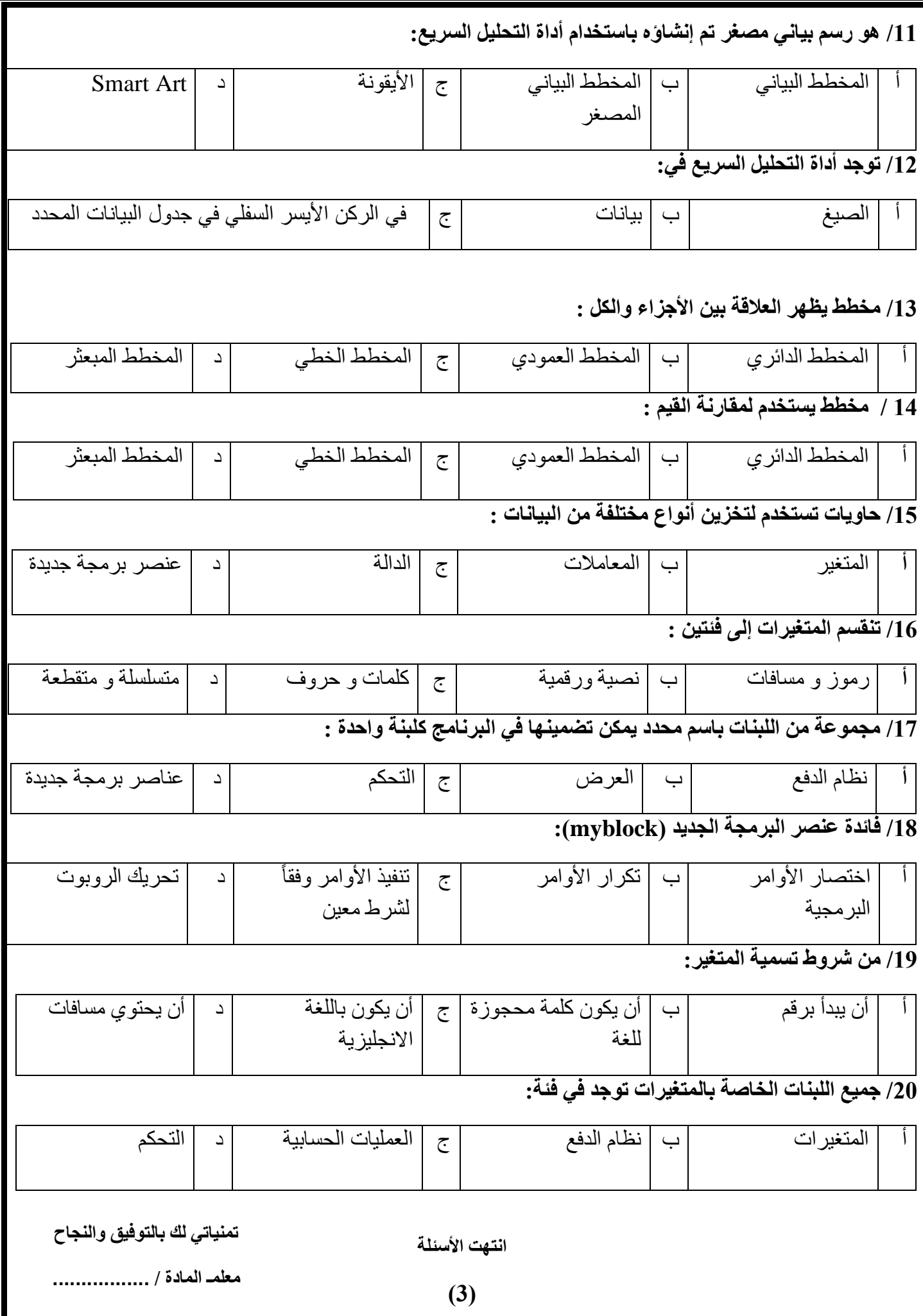

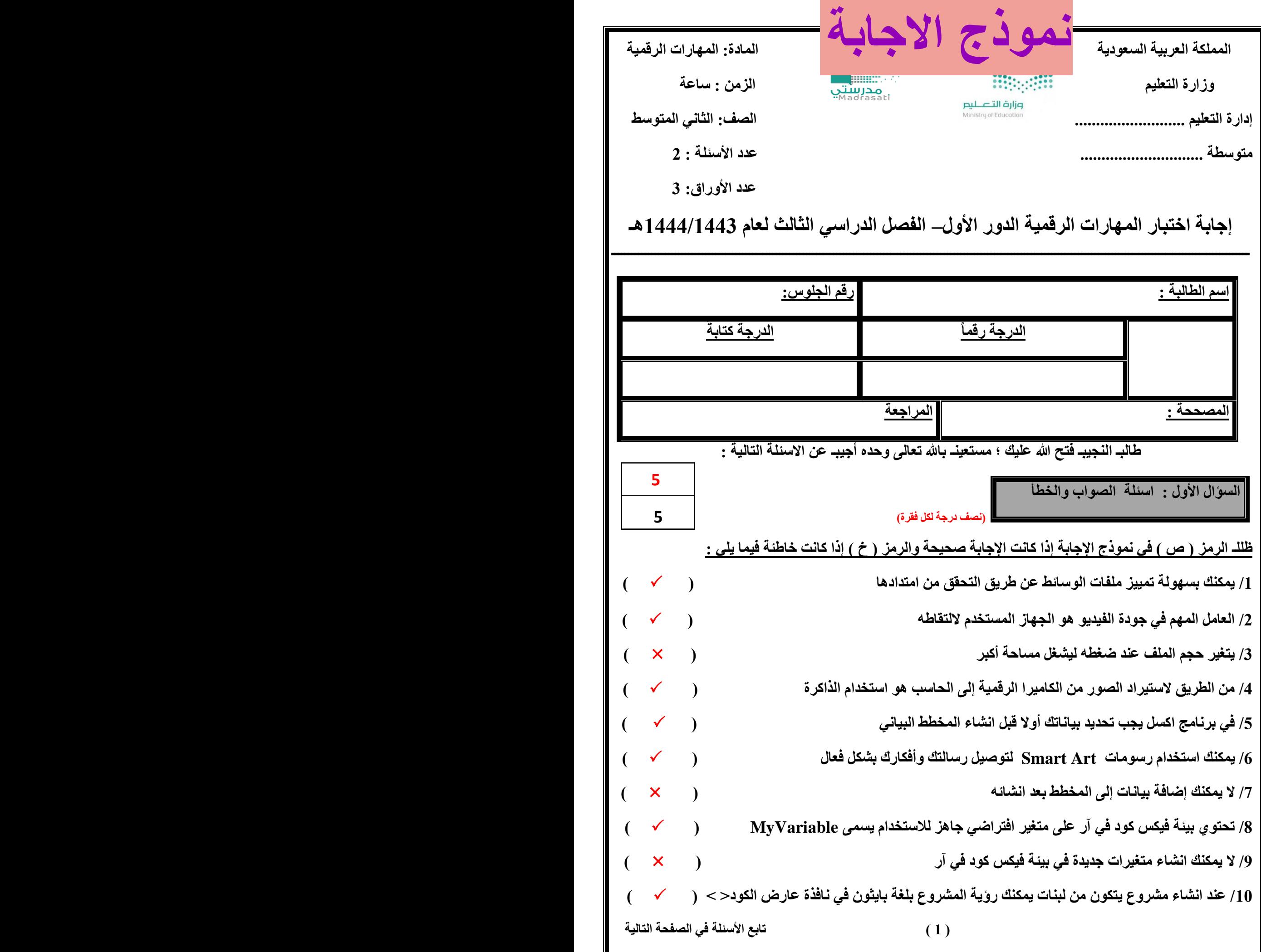

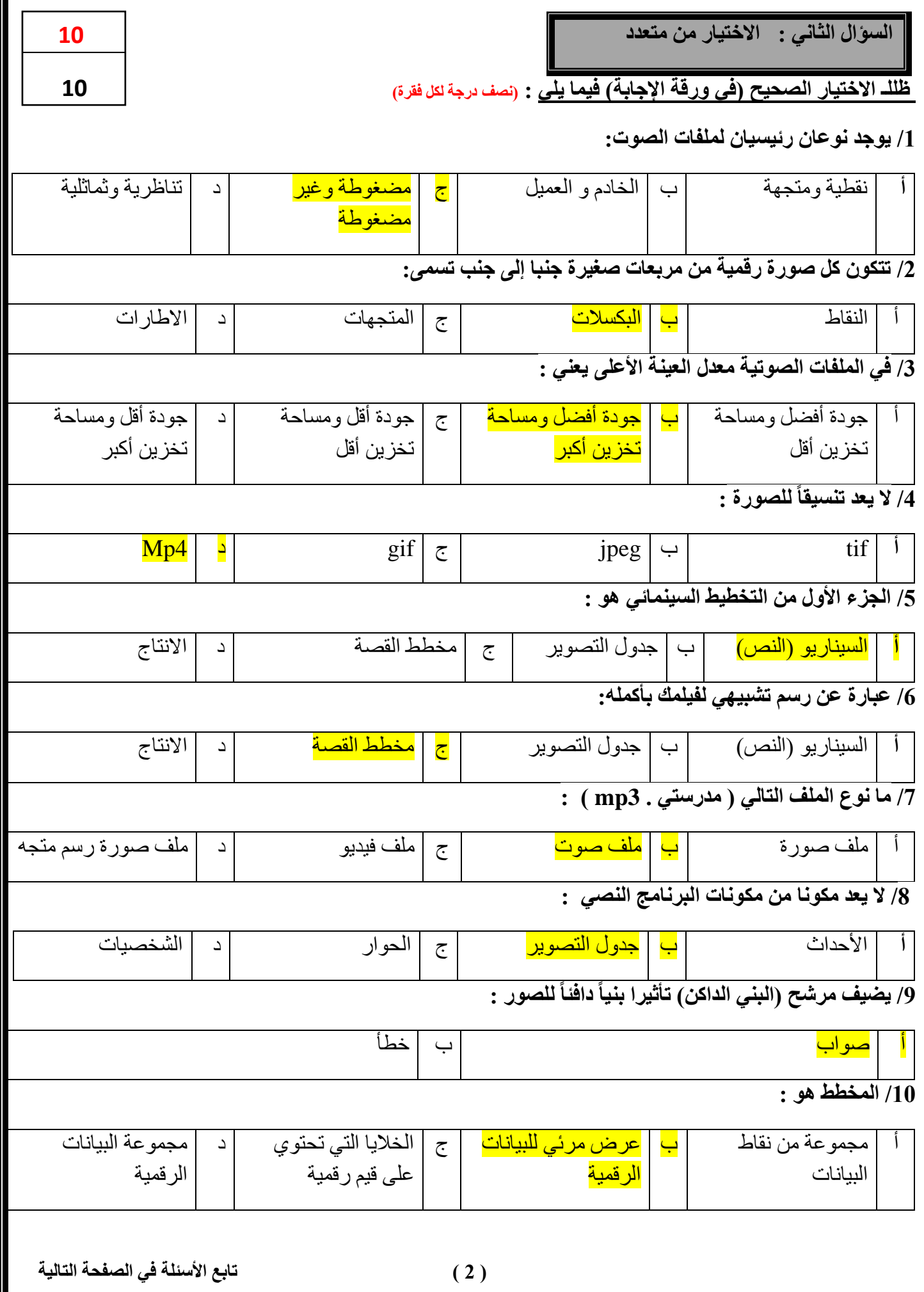

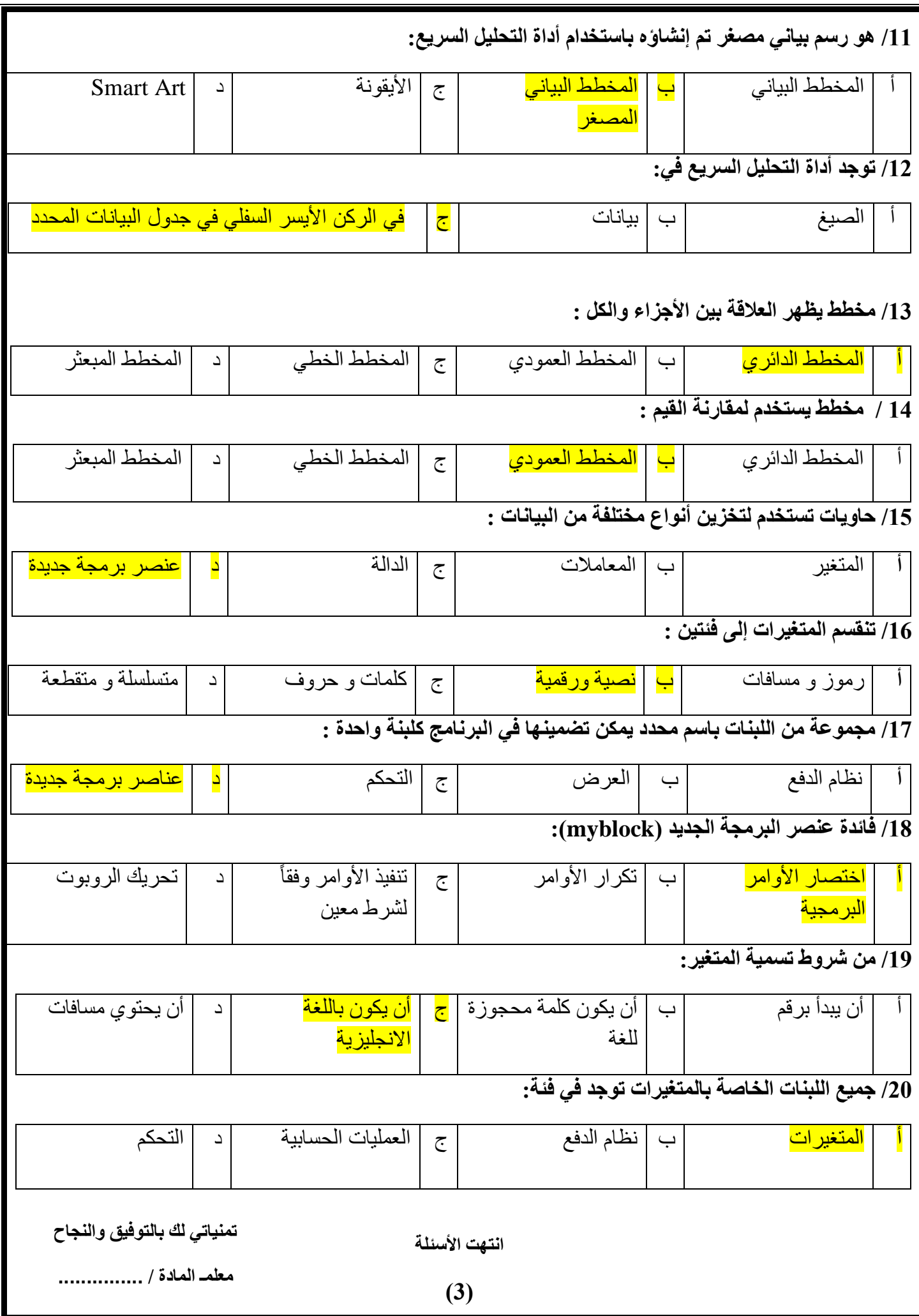

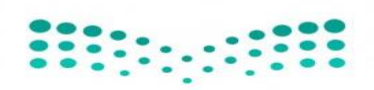

وزارة التعليم<br>Ministry of Education

**اإلدارة العامة للتعليم** 

**مكتب التعليم**

**متوسطة** 

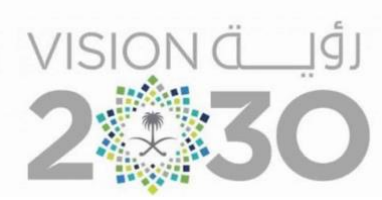

# **أســئلة اختبار ) الدور األول ( الفصل الدراسي الثالث للعام الدراسـي 1444 هـ**

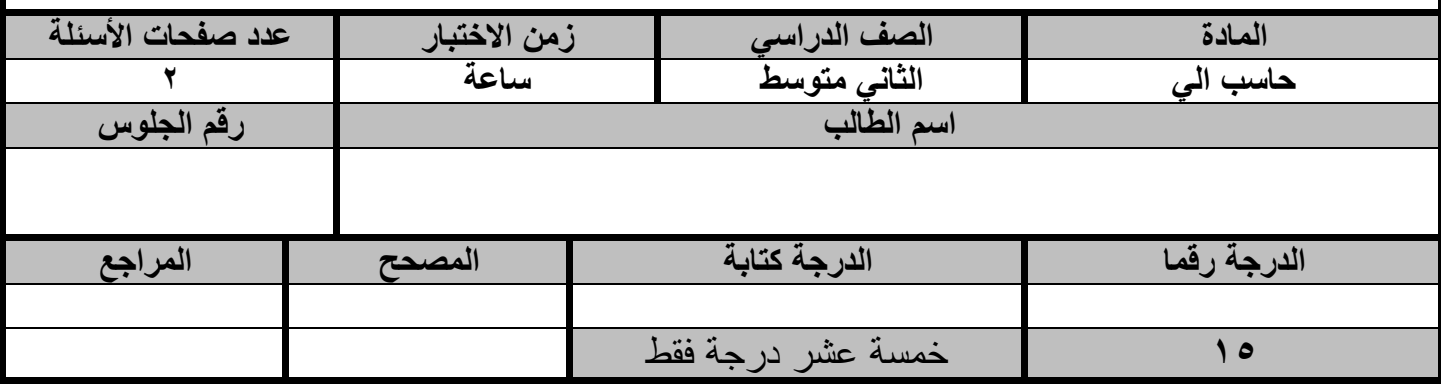

**عزيزي الطالب : استعن باهلل ثم اجب على األسئلة التالية :**

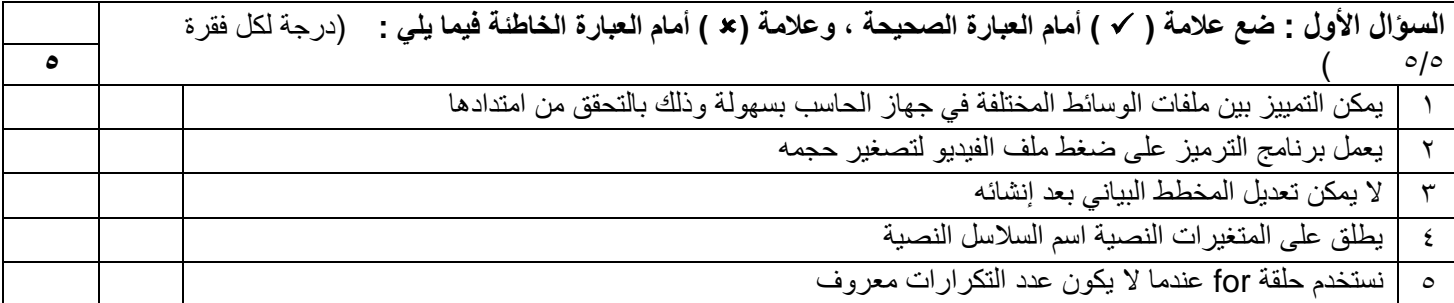

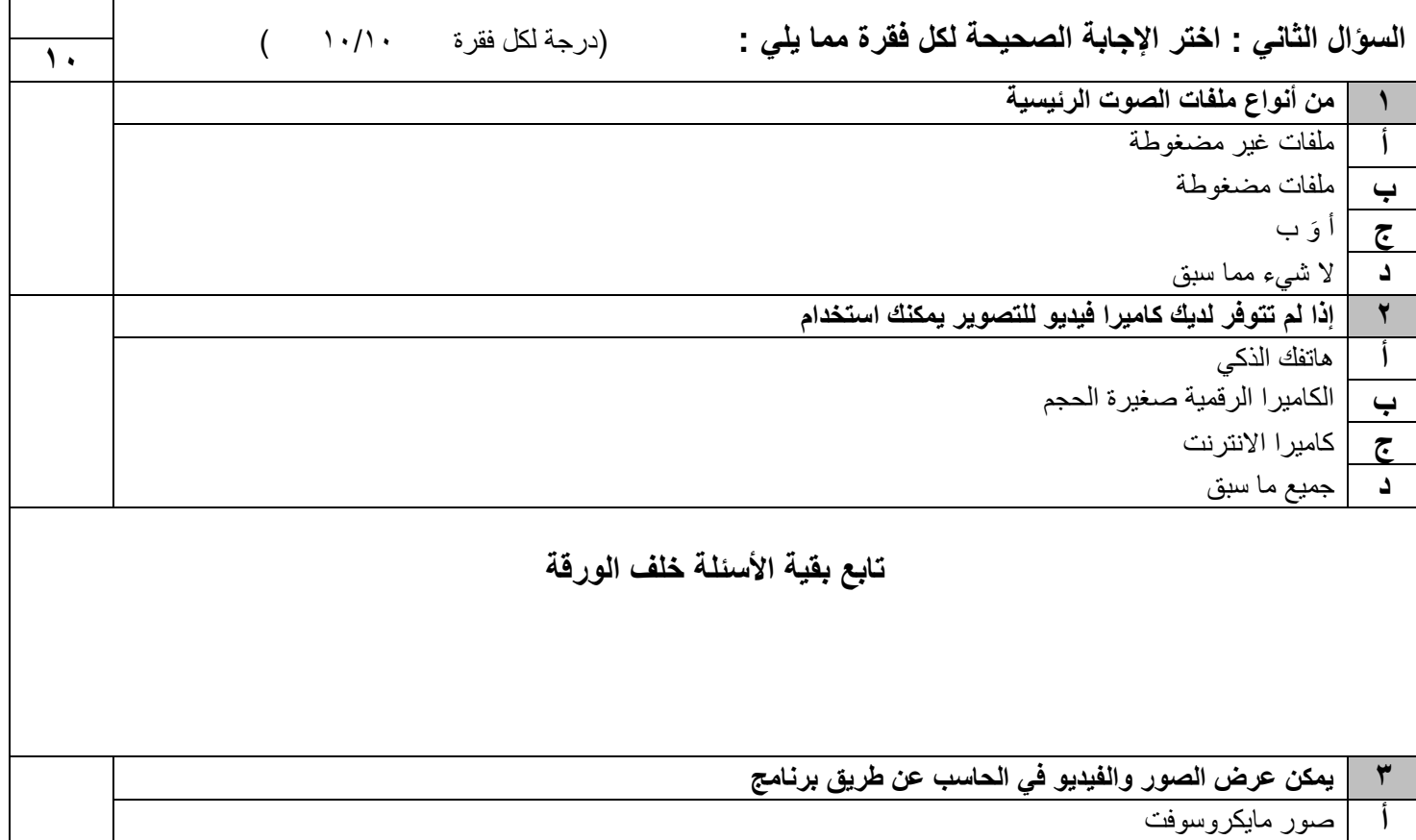

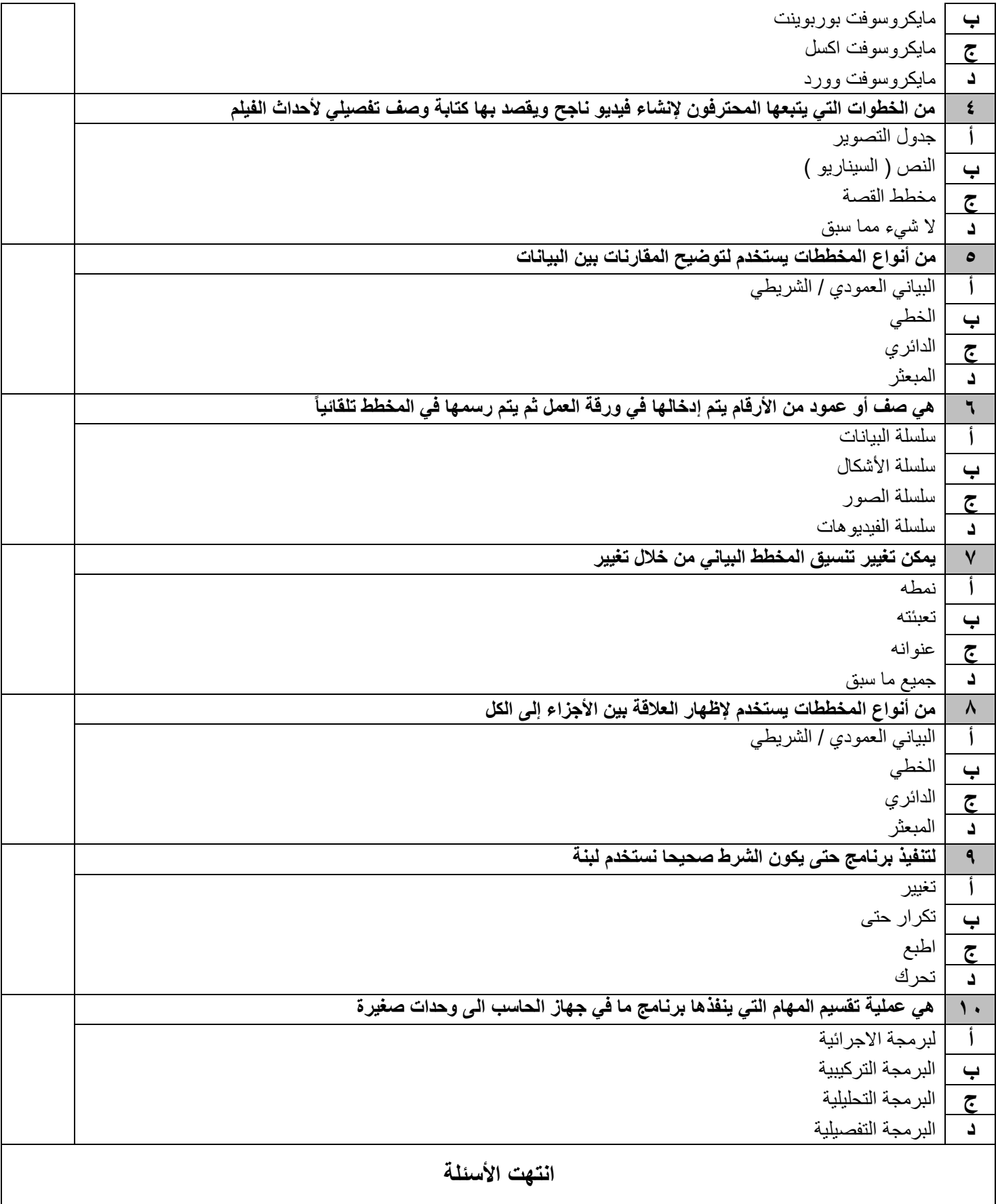

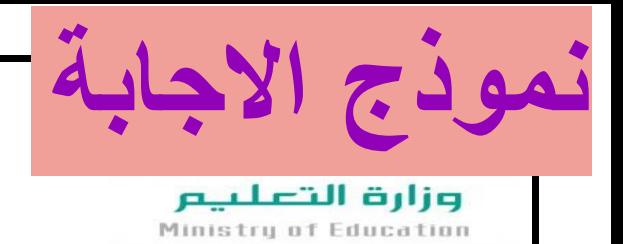

**اإلدارة العامة للتعليم مكتب التعليم**

**متوسطة** 

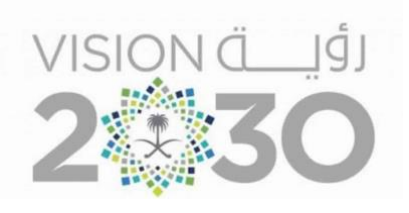

**أســئلة اختبار ) الدور األول ( الفصل الدراسي الثالث للعام الدراسـي 1444 هـ** 

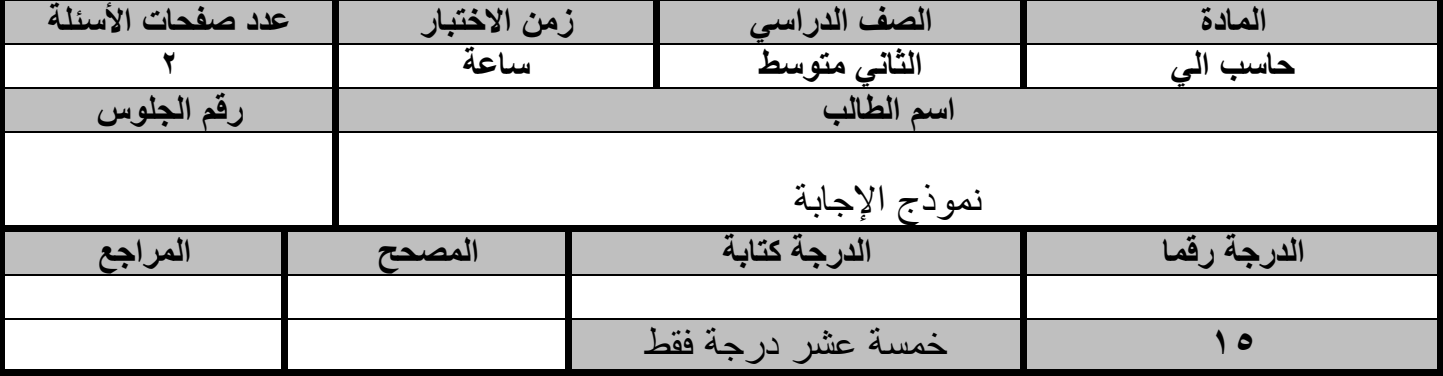

**عزيزي الطالب : استعن باهلل ثم اجب على األسئلة التالية :**

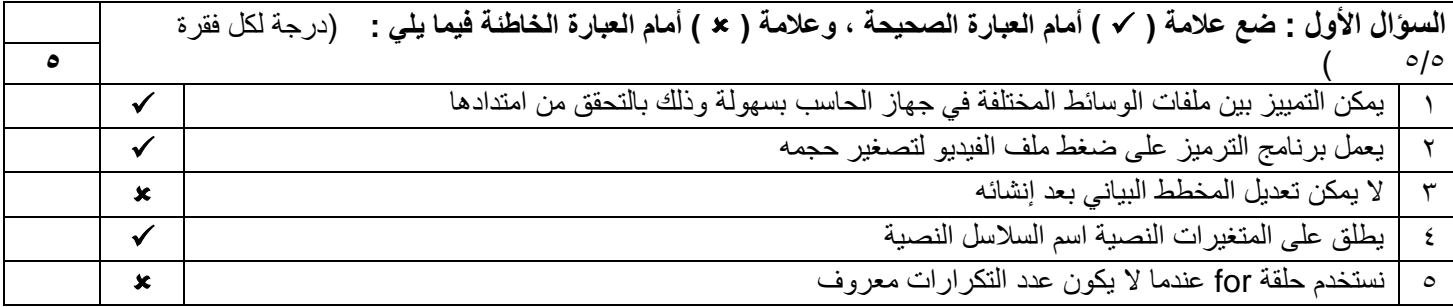

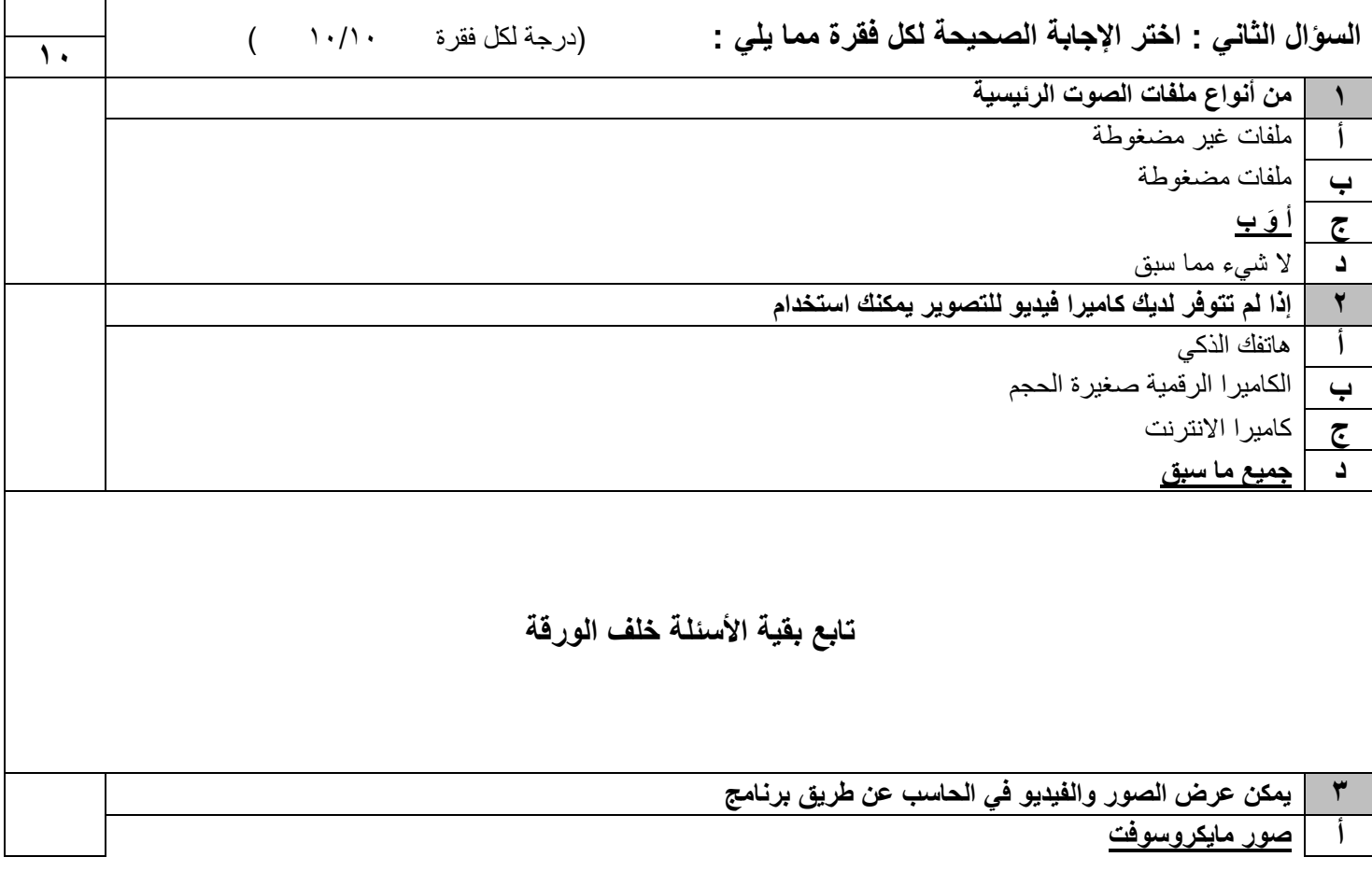

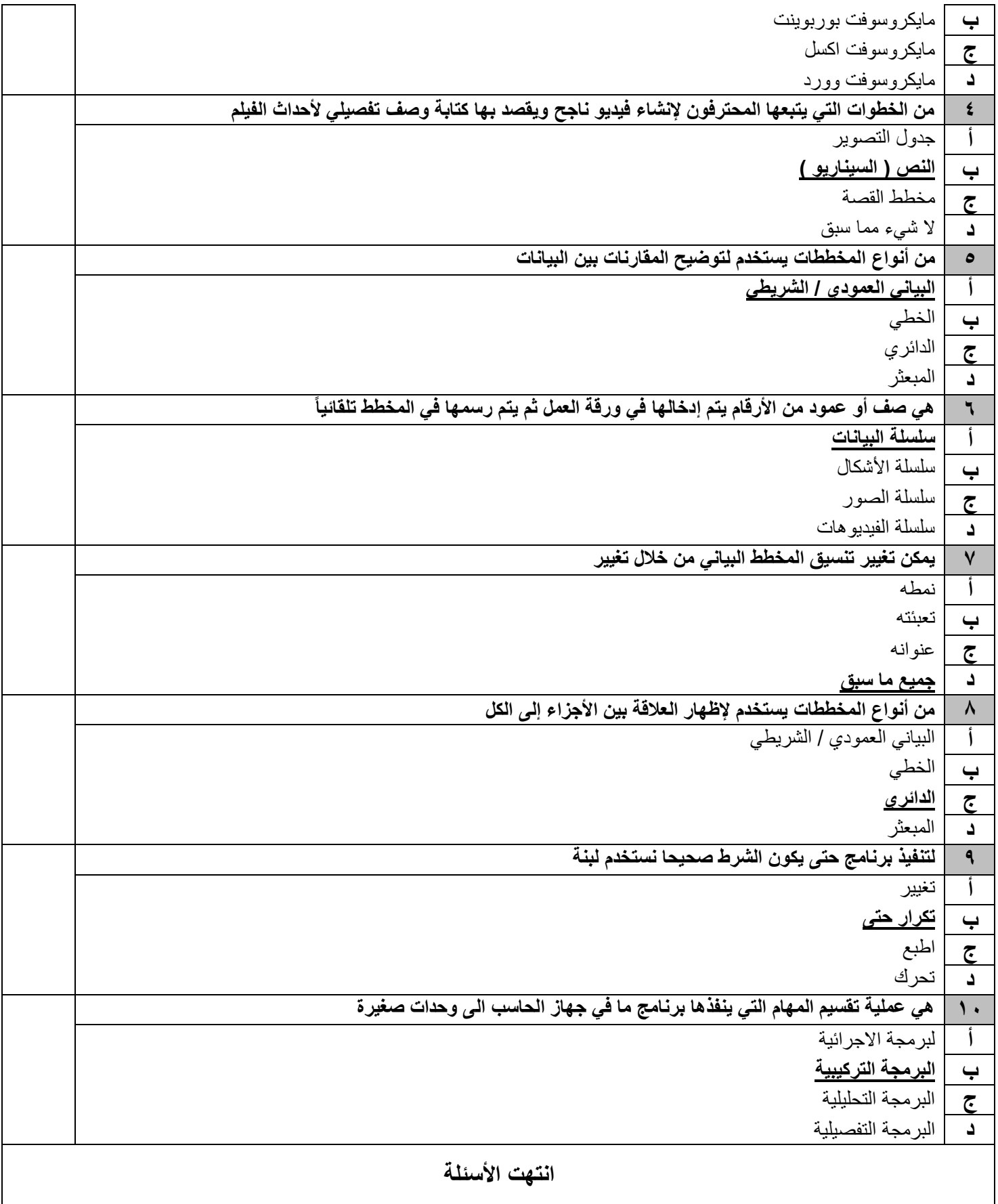

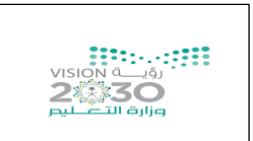

المادة/ المهارات الرقمية الزمن/ ساعة ونص الدور / الأول

#### **اختبار مادة المهارات الرقمية " النهائي" للصف الثاني متوسط الفصل الدراسي الثالث لعام 1444 هـ**

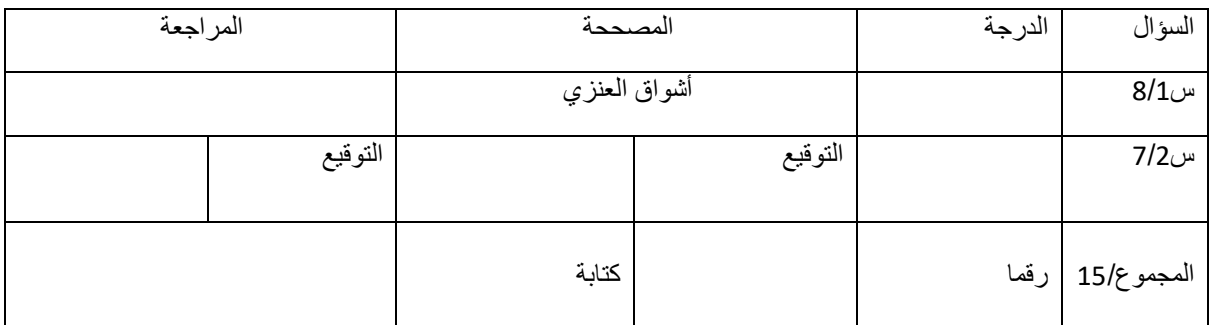

**السؤال األول : ضعي عالمة** ✓ **امام العباراتالصحيحةوعالمة امام العباراتالخاطئة:**

-1 يعتبر 3MP من امتدادات ملفات الصوت ) ✓ ( -2 تعمل برامج الترميز على ضغط ملف الفيديو لتصغير حجمه ) ✓ ( 3- العامل المهم في جودة الفيديو الجهاز المستخدم لالتقاطه ( ▼ ( ) -4 يمكنك [التمييز عن ملفات الوسائط المختلفة بجهازك عن طريق التحقق من امتدادها \)](https://t.me/madtyy/495) ✓ ( -5 السيناريو هو كتابة وصف تفصيلي تسلسلي ألحداث الفيلم ) ✓( -6 ال يمكنك حفظ مشروعك في برنامج شوت كت ) ) -7 المخطط هو تمثيل مرئي للمعلومات واألفكار النصية ) ) -8 من شروط تسمية المتغير ان ال يكون اسما فريدا ) )

**السؤال الثاني : اختاري األجابةالصحيحةلكل من العباراتالتالية:**

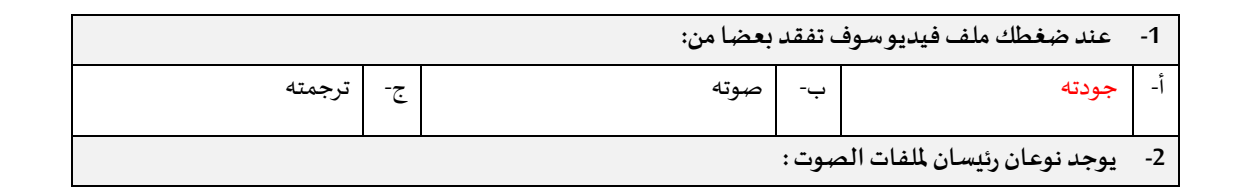

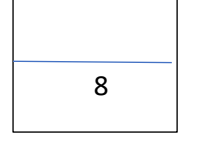

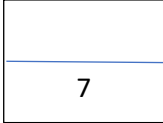

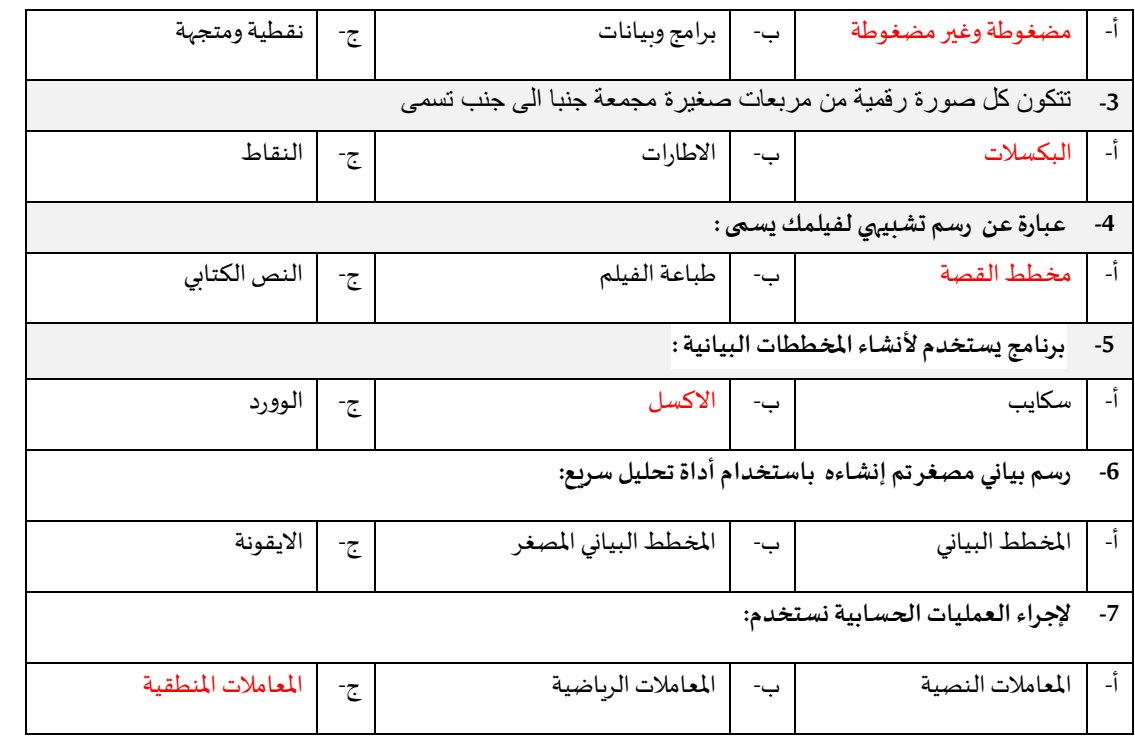

## **الجزء العملي :**

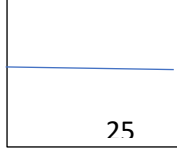

**السؤال األول: ضعي عالمة** ✓ **امام العبارات الصحيحة وعالمة امام العبارات الخاطئة:** 

**-1 إضافة نص متحرك الى مقاطع الفيديو يعد امر الزاميا ) ) -2 في برنامج الشوت كت عند استيراد ملف صوتي يتم تضمينه تلقائيا في الفيديو) ) -3 اإلطارات المفتاحية هي الطريقة لتأمين ملفات الفيديو من اخطار ال ختراق ) ) -4 يتم استخدام التأثيرات النتقالية على مقطع فيديو لربط لقطة فيديو باخرى )** ✓ **( -5 يمكنك ترتيب مقاطع الفيديو عن طريق سحبها الى المكان المناسب في لوحة المخطط الزمني )** ✓**( -6 لستيراد الملفات الى المشروع من قائمة ملف )** ✓ **( -7 لنشاء عنصر جديد نقوم بالضغط على لبنة blocke my )** ✓ **( -8 تعد لبنة عندما بدأت لبنة البرنامج األساسية )** ✓ **( -9 لبنة تكرار) ( تستخدم عند تنفيذ اللبنات الموجودة لعدد محدد سابقا من المرات )** ✓ **( -10اثناء تنفيذ الكود تكون النتيجة في مخرجات وحدة التحكم )** ✓ **(** 10

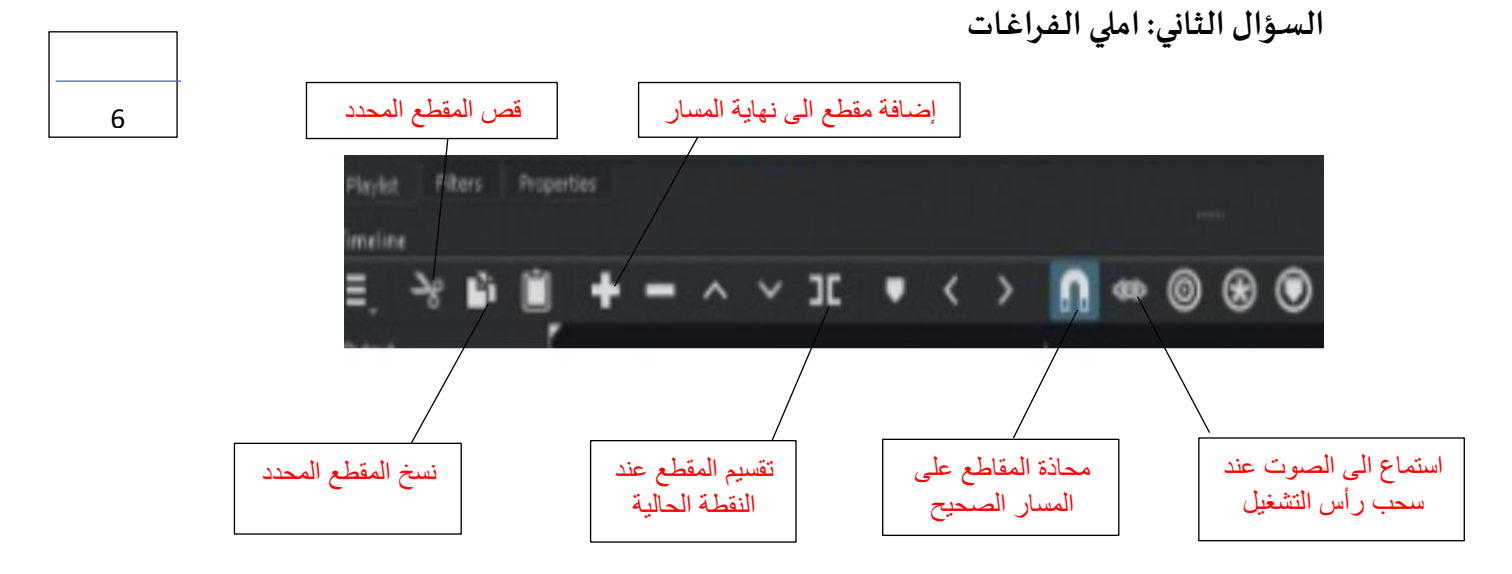

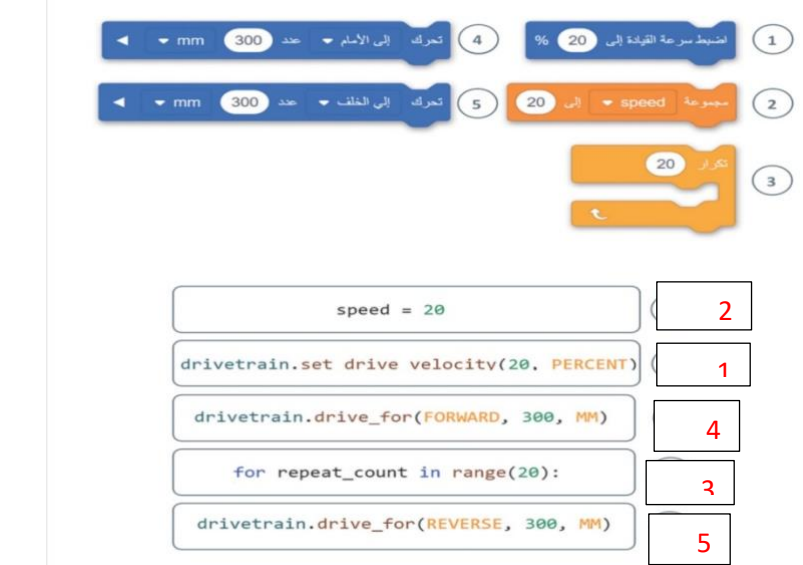

**السؤال الثالث: اكتبرقم اللبنةالبرمجيةامام االمرالصحيح بلغةالبايثون:**

**السؤال الرابع : اذكري نوع املخططات التالية وحددي استخدامها :**

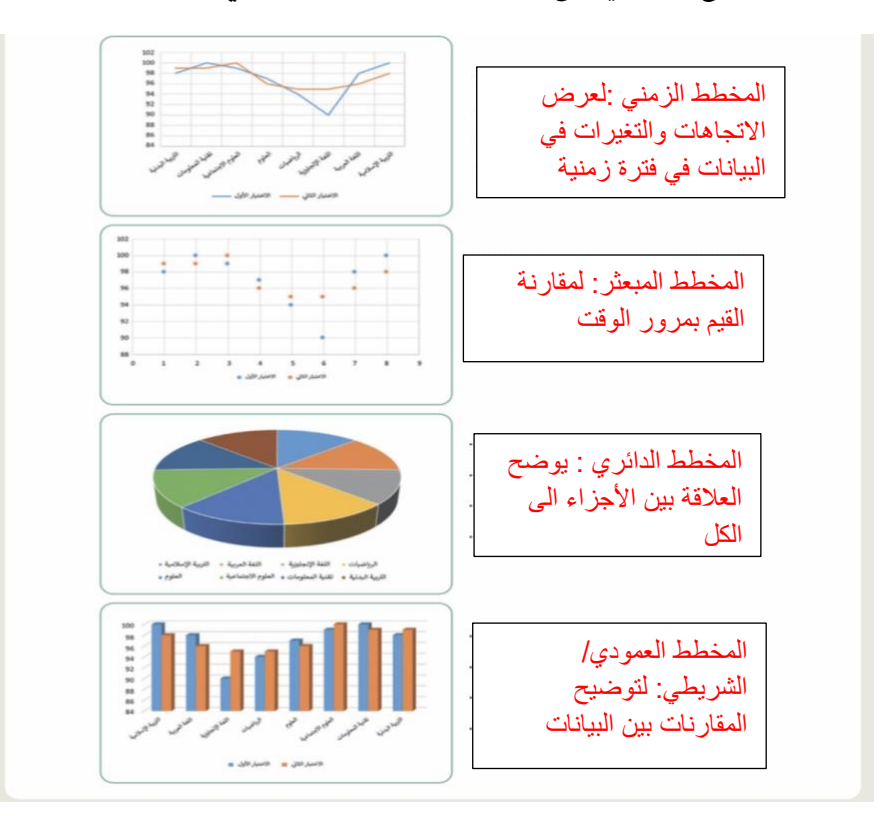

**انتهت األسئلة ,,كل التوفيق ...**

4

5